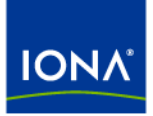

# Artix<sup>™</sup>

## Artix Transactions Guide, Java

Version 4.1, September 2006

Making Software Work Together<sup>™</sup>

IONA Technologies PLC and/or its subsidiaries may have patents, patent applications, trademarks, copyrights, or other intellectual property rights covering subject matter in this publication. Except as expressly provided in any written license agreement from IONA Technologies PLC, the furnishing of this publication does not give you any license to these patents, trademarks, copyrights, or other intellectual property. Any rights not expressly granted herein are reserved.

IONA, IONA Technologies, the IONA logo, Orbix, Orbix Mainframe, Orbix Connect, Artix, Artix Mainframe, Artix Mainframe Developer, Mobile Orchestrator, Orbix/E, Orbacus, Enterprise Integrator, Adaptive Runtime Technology, and Making Software Work Together are trademarks or registered trademarks of IONA Technologies PLC and/or its subsidiaries.

Java and J2EE are trademarks or registered trademarks of Sun Microsystems, Inc. in the United States and other countries. CORBA is a trademark or registered trademark of the Object Management Group, Inc. in the United States and other countries. All other trademarks that appear herein are the property of their respective owners.

While the information in this publication is believed to be accurate, IONA Technologies PLC makes no warranty of any kind to this material including, but not limited to, the implied warranties of merchantability and fitness for a particular purpose. IONA shall not be liable for errors contained herein, or for incidental or consequential damages in connection with the furnishing, performance or use of this material.

## COPYRIGHT NOTICE

No part of this publication may be reproduced, stored in a retrieval system or transmitted, in any form or by any means, photocopying, recording or otherwise, without prior written consent of IONA Technologies PLC. No third-party intellectual property right liability is assumed with respect to the use of the information contained herein. IONA Technologies PLC assumes no responsibility for errors or omissions contained in this publication. This publication and features described herein are subject to change without notice.

Copyright © 1999-2006 IONA Technologies PLC. All rights reserved.

All products or services mentioned in this publication are covered by the trademarks, service marks, or product names as designated by the companies that market those products.

Updated: September 26, 2006

# **Contents**

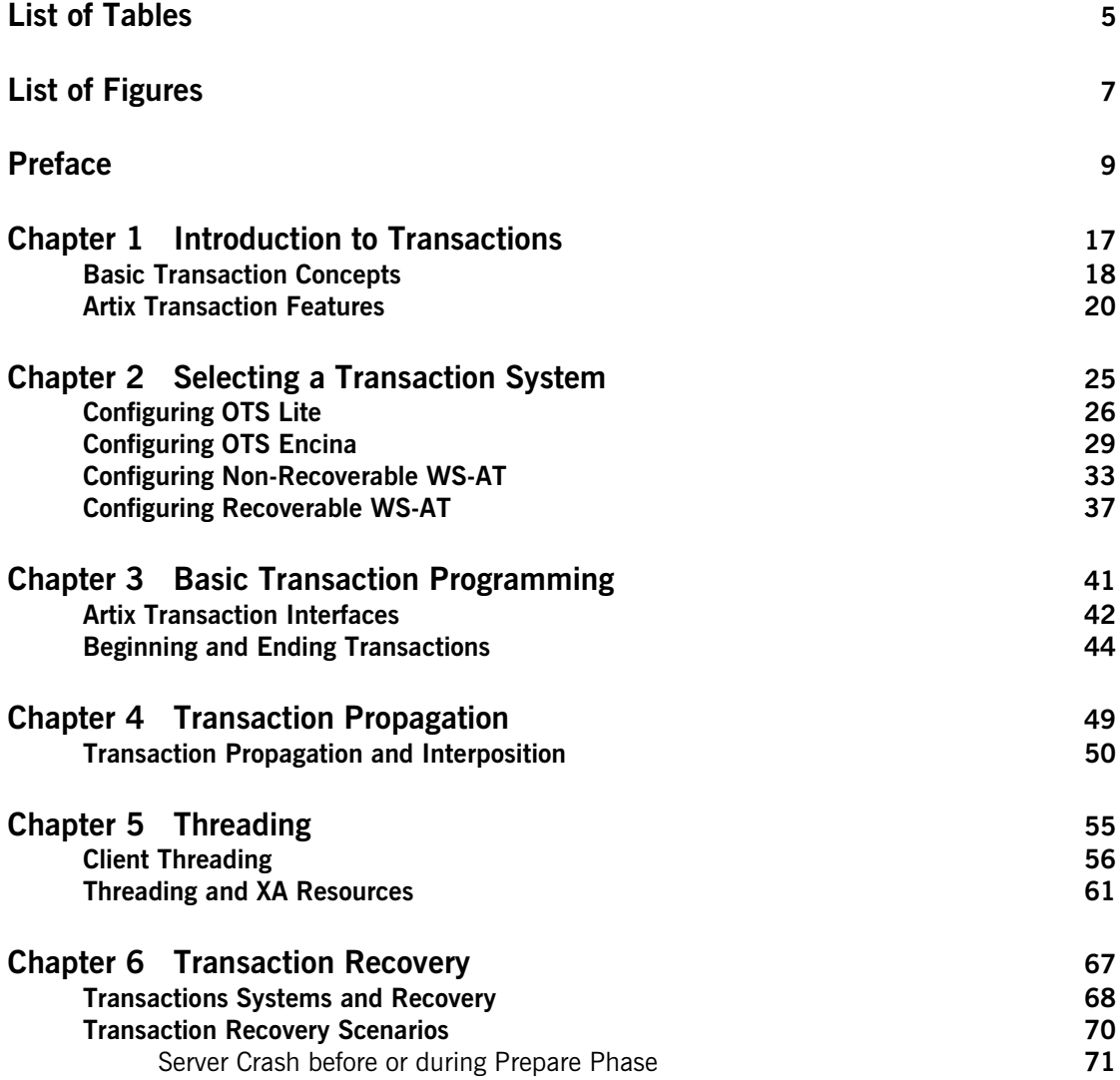

CONTENTS

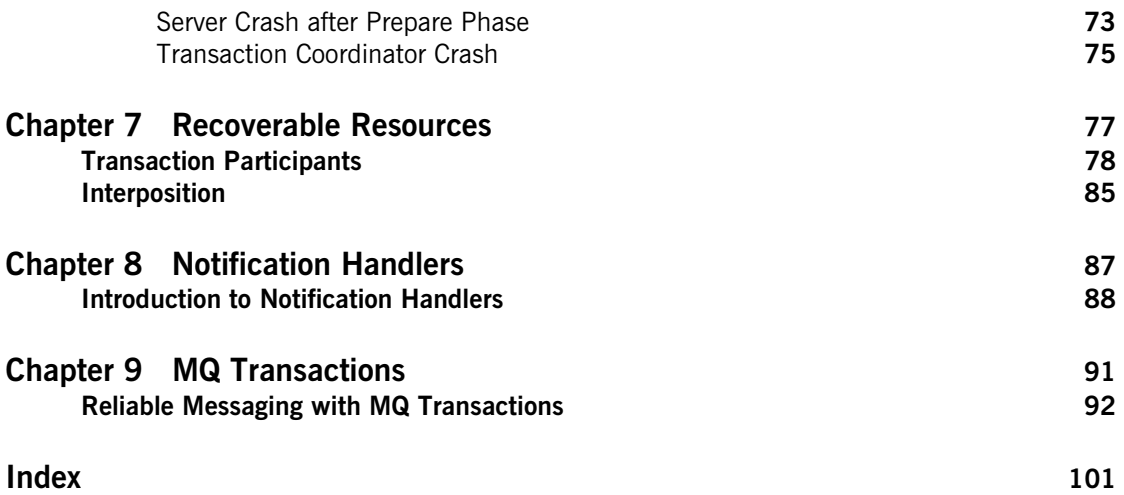

# <span id="page-4-0"></span>List of Tables

Table 1: Transaction Systems and Recoverability and the state of the state of

LIST OF TABLES

# <span id="page-6-0"></span>List of Figures

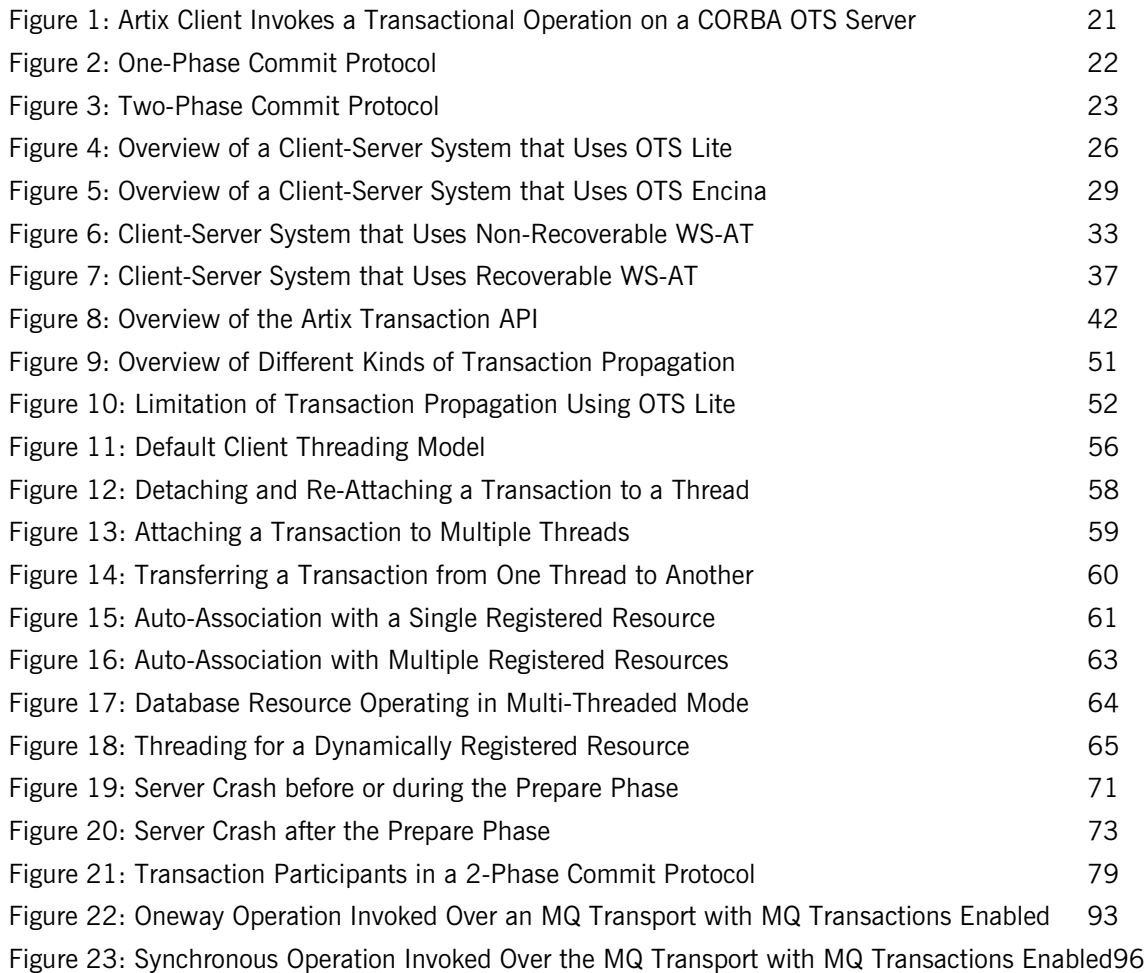

LIST OF FIGURES

# <span id="page-8-0"></span>Preface

## **What is Covered in this Book**

This book explains how to program and configure Artix transactions in Java.

## **Who Should Read this Book**

This guide is intended for Artix Java programmers. This guide assumes that the reader is familiar with WSDL and XML schemas.

## **The Artix Library**

The Artix documentation library is organized in the following sections:

- **•** [Getting Started](#page-8-1)
- **•** [Designing Artix Solutions](#page-9-0)
- **•** [Configuring and Managing Artix Solutions](#page-9-1)
- **•** [Using Artix Services](#page-9-2)
- **•** [Integrating Artix Solutions](#page-10-0)
- **•** [Integrating with Management Systems](#page-10-1)
- **•** [Reference](#page-10-2)
- **•** [Artix Orchestration](#page-11-0)

## <span id="page-8-1"></span>**Getting Started**

The books in this section provide you with a background for working with Artix. They describe many of the concepts and technologies used by Artix. They include:

- **•** [Release Notes](../release_notes/index.htm) contains release-specific information about Artix.
- **•** [Installation Guide](../install_guide/index.htm) describes the prerequisites for installing Artix and the procedures for installing Artix on supported systems.
- **•** [Getting Started with Artix](../getting_started/index.htm) describes basic Artix and WSDL concepts.
- **•** [Using Artix Designer](../designer/index.htm) describes how to use Artix Designer to build Artix solutions.
- **•** [Artix Technical Use Cases](../cookbook/index.htm) provides a number of step-by-step examples of building common Artix solutions.

### <span id="page-9-0"></span>**Designing Artix Solutions**

The books in this section go into greater depth about using Artix to solve real-world problems. They describe how to build service-oriented architectures with Artix and how Artix uses WSDL to define services:

- **•** [Building Service-Oriented Infrastructures with Artix](../soa/index.htm) provides an overview of service-oriented architectures and describes how they can be implemented using Artix.
- **•** [Writing Artix Contracts](../contract/index.htm) describes the components of an Artix contract. Special attention is paid to the WSDL extensions used to define Artix-specific payload formats and transports.

## **Developing Artix Solutions**

The books in this section how to use the Artix APIs to build new services:

- **•** [Developing Artix Applications in C++](../prog_guide/index.htm) discusses the technical aspects of programming applications using the  $C++$  API.
- **•** [Developing Advanced Artix Plug-ins in C++](../plugin_guide/index.htm) discusses the technical aspects of implementing advanced plug-ins (for example, interceptors) using the  $C++$  API.
- **•** [Developing Artix Applications in Java](../java_pguide/index.htm) discusses the technical aspects of programming applications using the Java API.

### <span id="page-9-1"></span>**Configuring and Managing Artix Solutions**

This section includes:

- **•** [Configuring and Managing Artix Solutions](../deploy/index.htm) explains how to set up your Artix environment and how to configure and deploy Artix services.
- **•** [Managing Artix Solutions with JMX e](../jmx_mgmt/index.htm)xplains how to monitor and manage an Artix runtime using Java Management Extensions.

### <span id="page-9-2"></span>**Using Artix Services**

The books in this section describe how to use the services provided with Artix:

**•** [Artix Router Guide](../routing/index.htm) explains how to integrate services using the Artix router.

- **•** [Artix Locator Guide](../locator_guide/index.htm) explains how clients can find services using the Artix locator.
- **•** [Artix Session Manager Guide](../session_mgr/index.htm) explains how to manage client sessions using the Artix session manager.
- **•** [Artix Transactions Guide, C++](../transactions_cxx/index.htm) explains how to enable Artix C++ applications to participate in transacted operations.
- **•** [Artix Transactions Guide, Java](../transactions_java/index.htm) explains how to enable Artix Java applications to participate in transacted operations.
- **•** [Artix Security Guide](../security/index.htm) explains how to use the security features in Artix.

### <span id="page-10-0"></span>**Integrating Artix Solutions**

The books in this section describe how to integrate Artix solutions with other middleware technologies.

- **•** [Artix for CORBA](../corba_ws/index.htm) provides information on using Artix in a CORBA environment.
- **•** [Artix for J2EE](../j2ee/index.htm) provides information on using Artix to integrate with J2EE applications.

For details on integrating with Microsoft's .NET technology, see the documentation for Artix Connect.

## <span id="page-10-1"></span>**Integrating with Management Systems**

The books in this section describe how to integrate Artix solutions with a range of enterprise and SOA management systems. They include:

- **•** [IBM Tivoli Integration Guide](../tivoli/index.htm) explains how to integrate Artix with the IBM Tivoli enterprise management system.
- **•** [BMC Patrol Integration Guide](../bmc/index.htm) explains how to integrate Artix with the BMC Patrol enterprise management system.
- **•** [CA-WSDM Integration Guide](../ca_wsdm/index.htm) explains how to integrate Artix with the CA-WSDM SOA management system.
- **•** [AmberPoint Integration Guide](../amberpoint/index.htm) explains how to integrate Artix with the AmberPoint SOA management system.

## <span id="page-10-2"></span>**Reference**

These books provide detailed reference information about specific Artix APIs, WSDL extensions, configuration variables, command-line tools, and terms. The reference documentation includes:

**•** [Artix Command Line Reference](../command_ref/index.htm)

- **•** [Artix Configuration Reference](../config_ref/index.htm)
- **•** [Artix WSDL Extension Reference](../wsdl_ref/index.htm)
- **•** [Artix Java API Reference](../javadoc/index.html)
- **•** [Artix C++ API Reference](../cppdoc/index.html)
- **•** [Artix .NET API Reference](../ndoc/index.html)
- **•** [Artix Glossary](../glossary/index.htm)

## <span id="page-11-0"></span>**Artix Orchestration**

These books describe the Artix support for Business Execution Process Language (BEPL), which is available as an add-on to Artix. These books include:

- **•** [Artix Orchestration Release Notes](../orch_relnotes/index.htm)
- **•** [Artix Orchestration Installation Guide](../orch_install/index.htm)
- **•** [Artix Orchestration Administration Console Help.](../orch_intro/index.htm)

## **Get[ting the Latest Version](../orch_admin/index.htm)**

The latest updates to the Artix documentation can be found at http:// www.iona.com/support/docs.

[Compare the version dates on](http://www.iona.com/support/docs) the web page for your product version with the date printed on the copyright page of the PDF edition of the book you are reading.

## **Searching the Artix Library**

You can search the online documentation by using the **Search** box at the top right of the documentation home page:

### http://www.iona.com/support/docs

[To search a particular library version, browse to the required index page,](http://www.iona.com/support/docs)  and use the **Search** box at the top right, for example:

http://www.iona.com/support/docs/artix/4.0/index.xml

[You can also search within a particular book. To search within a HTML](http://www.iona.com/support/docs/artix/4.0/index.xml)  version of a book, use the **Search** box at the top left of the page. To search within a PDF version of a book, in Adobe Acrobat, select **Edit**|**Find**, and enter your search text.

## **Artix Online Help**

Artix Designer includes comprehensive online help, providing:

- **•** Step-by-step instructions on how to perform important tasks
- **•** A full search feature
- **•** Context-sensitive help for each screen

There are two ways that you can access the online help:

- **•** Select **Help|Help Contents** from the menu bar. A section on Artix Designer appears in the contents panel of the Eclipse help browser.
- **•** Press **F1** for context-sensitive help.

In addition, there are a number of cheat sheets that guide you through the most important functionality in Artix Designer. To access these, select **Help|Cheat Sheets**.

## **Artix Glossary**

The [Artix Glossary](../glossary/index.htm) provides a comprehensive reference of Artix terminology. It provides quick definitions of the main Artix components and concepts. All terms are defined in the context of the development and deployment of Web services using Artix.

## **Additional Resources**

The [IONA Knowledge Base](http://www.iona.com/support/kb/index.jspa) (http://www.iona.com/support/knowledge\_base/ index.xml) contains helpful articles written by IONA experts about Artix and other products.

The [IONA Update Center](http://www.iona.com/support/updates/index.xml) (http://www.iona.com/support/updates/index.xml) contains the latest releases and patches for IONA products.

If you need help with this or any other IONA product, go to [IONA Online](http://www.iona.com/support/index.xml)  [Support](http://www.iona.com/support/index.xml) (http://www.iona.com/support/index.xml).

Comments, corrections, and suggestions on IONA documentation can be sent to docs-support@iona.com.

## **Document Conventions**

## **Typographical conventions**

This book uses the following typographical conventions:

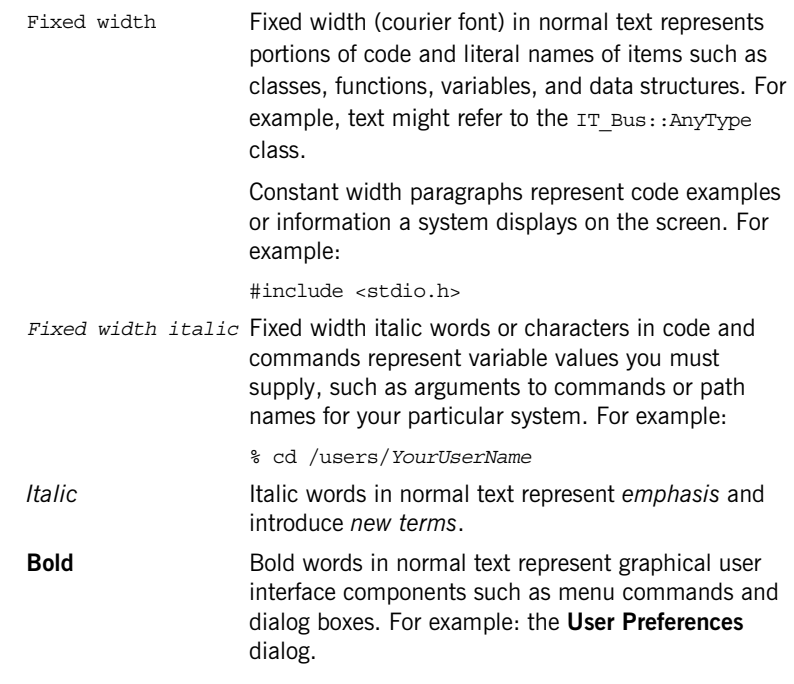

## **Keying Conventions**

This book uses the following keying conventions:

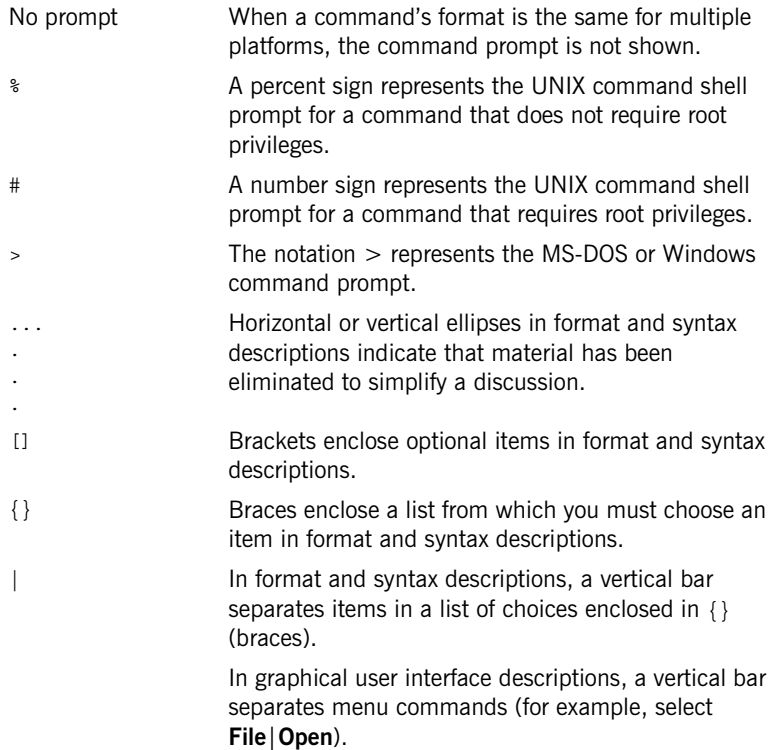

PREFACE

## CHAPTER 1

# <span id="page-16-0"></span>Introduction to **Transactions**

*This chapter provides an introduction to transaction concepts and to the transaction features supported by Artix.*

**In this chapter** This chapter discusses the following topics:

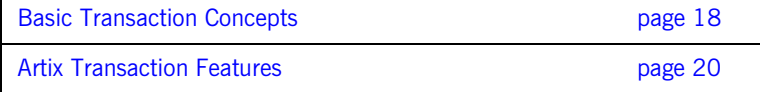

## <span id="page-17-0"></span>**Basic Transaction Concepts**

## What is a transaction? **Artix gives separate software objects the power to interact freely even if they** are on different platforms or written in different languages. Artix adds to this power by permitting those interactions to be transactions. What is a transaction? Ordinary, non-transactional software processes can sometimes proceed and sometimes fail, and sometimes fail after only half completing their task. This can be a disaster for certain applications. The most common example is a bank fund transfer: imagine a failed software call that debited one account but failed to credit another. A transactional process, on the other hand, is secure and reliable as it is guaranteed to succeed or fail in a completely controlled way. **Example** The classical illustration of a transaction is that of funds transfer in a banking application. This involves two operations: a debit of one account and a credit of another (perhaps after extracting an appropriate fee). To combine these operations into a single unit of work, the following properties are required: **•** If the debit operation fails, the credit operation should fail, and vice-versa; that is, they should both work or both fail. **•** The system goes through an inconsistent state during the process (between the debit and the credit). This inconsistent state should be hidden from other parts of the application.

**•** It is implicit that committed results of the whole operation are permanently stored.

**Properties of transactions** The following points illustrate the so-called ACID properties of a transaction. Atomic A transaction is an all or nothing procedure – individual updates are assembled and either committed or aborted (rolled back) simultaneously when the transaction completes. Consistent **A** transaction is a unit of work that takes a system from one consistent state to another. Isolated While a transaction is executing, its partial results are hidden from other entities accessing the transaction. Durable The results of a transaction are persistent.

> Thus a transaction is an operation on a system that takes it from one persistent, consistent state to another.

## <span id="page-19-0"></span>**Artix Transaction Features**

<span id="page-19-2"></span><span id="page-19-1"></span>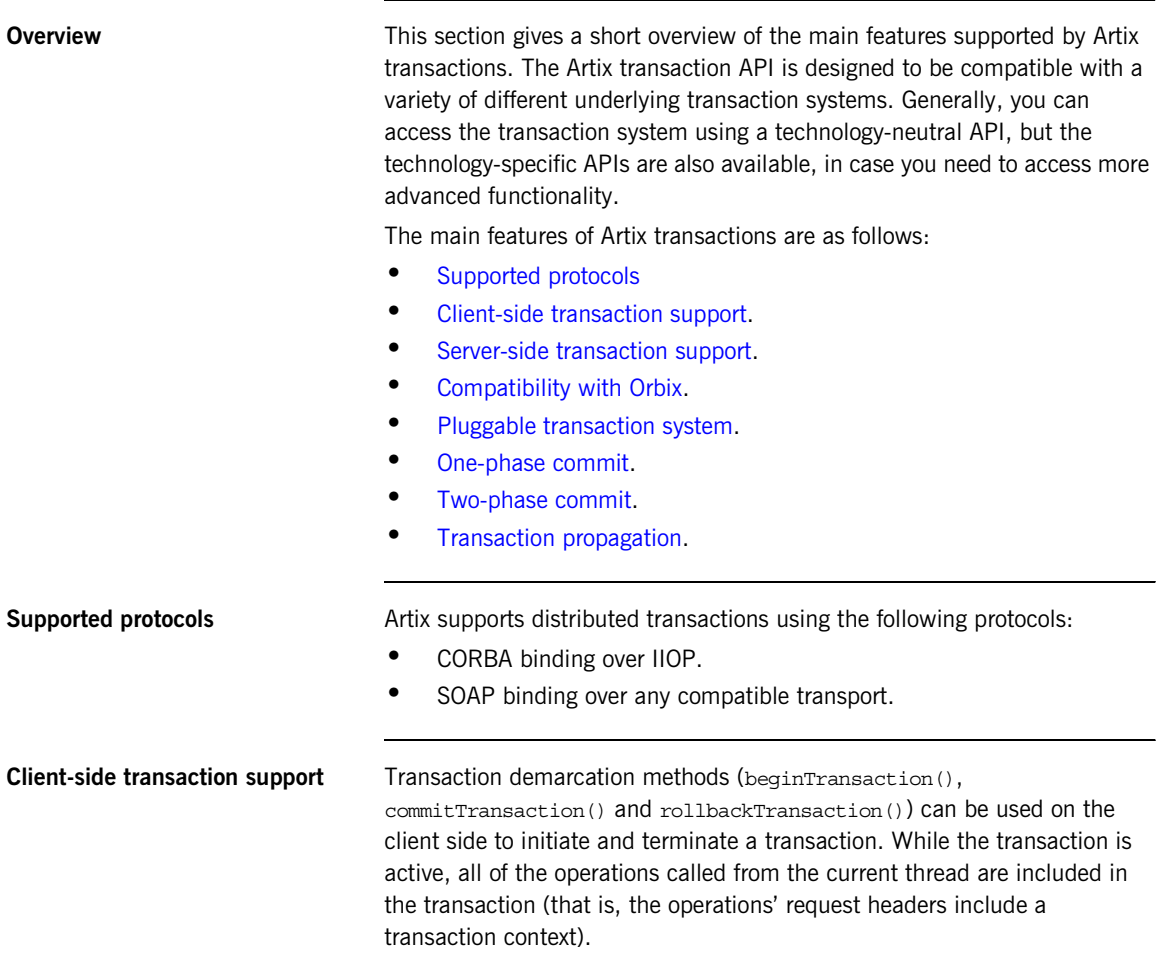

<span id="page-20-1"></span>**Server-side transaction support** On the server side, an API is provided that enables you to implement *transaction participants* (sometimes referred to as transactional resources). Using transaction participants, you can implement servers that participate in a distributed transaction with the ACID transaction properties (*Atomicity*, *Consistency*, *Integrity*, and *Durability*). Artix supports several different approaches to implementing a transaction participant, depending on what kind of transaction system is loaded into your application. For example, you might take a technology-neutral approach by implementing the TransactionParticipant class, or you might decide to exploit the special features of a particular transaction system instead. **Compatibility with Orbix** The Artix transaction facility is fully compatible with CORBA OTS in Orbix. Hence, if you already have a transactional server implemented with Orbix ASP, you can easily integrate this with an Artix client, as shown in [Figure 1.](#page-20-0)

**Figure 1:** *Artix Client Invokes a Transactional Operation on a CORBA OTS Server*

<span id="page-20-2"></span><span id="page-20-0"></span>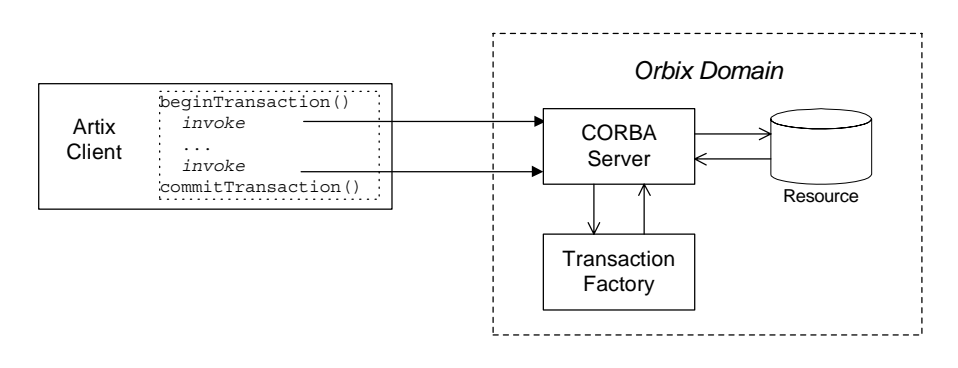

<span id="page-20-3"></span>**Pluggable transaction system** The underlying transaction system used by Artix can be replaced within a pluggable framework. Currently, the following transaction systems are supported by Artix:

- **•** OTS Lite.
- **•** OTS Encina.
- **•** WS-AtomicTransactions.

<span id="page-21-1"></span><span id="page-21-0"></span>**One-phase commit** Artix supports the one-phase commit (1PC) protocol for transactions. This protocol can be used if there is only one resource participating in the transaction. The 1PC protocol essentially delegates the transaction completion to the single resource manager. [Figure 2](#page-21-0) shows a schematic overview of the 1PC protocol for a simple client-server system.

**Figure 2:** *One-Phase Commit Protocol*

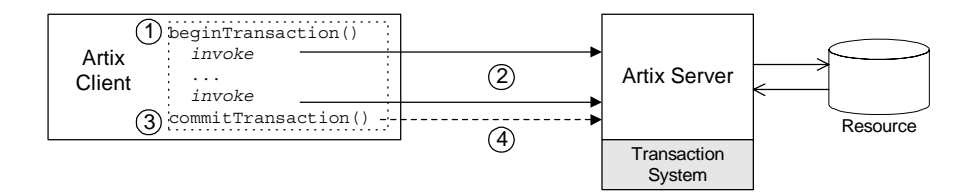

The 1PC protocol progresses through the following stages:

- 1. The client calls beginTransaction() to initiate the transaction.
- 2. Within the transaction, the client calls one or more WSDL operations on the remote server. The WSDL operations are transactional, requiring updates to a persistent resource.
- 3. The client calls commitTransaction() to make permanent any changes caused during the transaction (alternatively, the client could call rollbackTransaction() to abort the transaction).
- 4. The transaction system performs the commit phase by sending a notification to the server that it should perform a 1PC commit.

<span id="page-21-2"></span>**Two-phase commit** The two-phase commit (2PC) protocol enables multiple resources to participate in a transaction. In order to preserve the essential properties of a transaction involving multiple distributed resources, it is necessary to use a more elaborate algorithm. The 2PC algorithm consists of the following two phases:

> **•** *Prepare phase*—the transaction system notifies all of the participants to prepare the transaction. The participants prepare the transaction by saving the information that would be required to redo or undo the changes made during the transaction. At the end of this phase, the participants vote whether to commit or roll back the transaction.

**•** *Commit (or rollback) phase*—if all of the participants vote to commit the transaction, the transaction system notifies the participants to commit the changes. On the other hand, if one or more participants vote to roll back the transaction, the transaction system notifies the participants to roll back the changes.

[Figure 3](#page-22-0) shows a schematic overview of the 2PC protocol for a client and two remote servers.

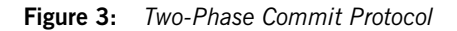

<span id="page-22-0"></span>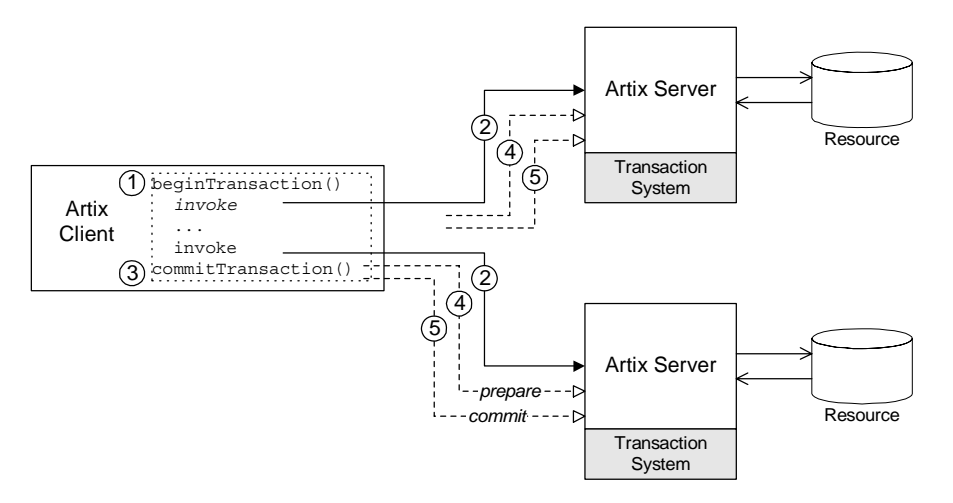

The 2PC protocol progresses through the following stages:

- 1. The client calls beginTransaction() to initiate the transaction.
- 2. Within the transaction, the client calls one or more WSDL operations on both of the remote servers.
- 3. The client calls commitTransaction () to make permanent any changes caused during the transaction (alternatively, the client could call rollbackTransaction() to abort the transaction).
- 4. The transaction system performs the prepare phase by polling all of the remote transaction participants (the first phase of a two-phase commit).

5. The transaction system performs the commit or rollback phase by sending a notification to all of the remote transaction participants (the second phase of a two-phase commit).

<span id="page-23-0"></span>**Transaction propagation** If you have a section of code executing within a transaction context. Artix automatically propagates a transaction context with the request message, whenever a remote operation is called.

> For example, consider a three-tier system, where a client initiates a transaction, invokes an operation on server 1, and then server 1 makes a further call on server 2. In this scenario, Artix automatically propagates the transaction to server 2. The transaction is propagated, even if the protocol between the client and server 1 differs from the protocol used between server 1 and server 2.

## CHAPTER 2

# <span id="page-24-0"></span>Selecting a **Transaction** System

*Using the Artix plug-in architecture, you can choose between a number of different transaction system implementations. Because the Artix transaction API is designed to be independent of the underlying transaction system, it is possible to select a particular transaction system at runtime. Typically, you would choose the transaction system that provides the best match for your services. For example, if the majority of your services are SOAP-based, you would select the WS-AT transaction system.*

**In this chapter** This chapter discusses the following topics:

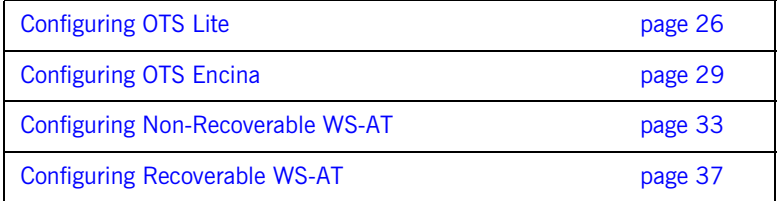

## <span id="page-25-0"></span>**Configuring OTS Lite**

<span id="page-25-1"></span>**Overview** The *OTS Lite plug-in* is a lightweight transaction manager, which is subject to the following restrictions: it supports the 1PC protocol only and it lets you register only one resource. This plug-in allows applications that only access a single transactional resource to use the OTS APIs without incurring a large overhead, but allows them to migrate easily to the more powerful 2PC protocol by switching to a different transaction manager. [Figure 4](#page-25-1) shows a client-server deployment that uses the OTS Lite plug-in.

**Figure 4:** *Overview of a Client-Server System that Uses OTS Lite*

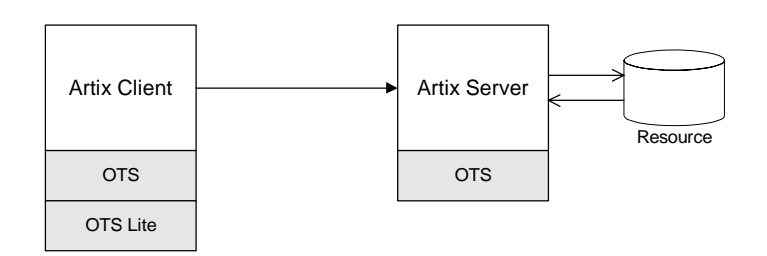

**OTS Lite and interposition** If you plan to use OTS Lite in an application that needs to propagate transactions between different transaction systems, you should be aware that OTS Lite is subject to certain limitations in the context of interposition. See ["Limitation of using OTS Lite with propagation" on page 52](#page-51-1) for details. **Default transaction provider** The following variable specifies the default transaction system used by an Artix client or server: plugins:bus:default\_tx\_provider:plugin To select the CORBA OTS transaction system, you must initialize this configuration variable with the value,  $\sigma$ ts  $tx$  provider.

**Loading the OTS plug-in** In order to use the CORBA OTS transaction system, the OTS plug-in must be loaded both by the client and by the server. To load the OTS plug-in, include the ots plug-in name in the orb plugins list. For example:

```
# Artix Configuration File
ots lite client or server {
     plugins:bus:default_tx_provider:plugin = "ots_tx_provider";
     orb_plugins = [ ..., "ots"];
};
```
**Loading the OTS Lite plug-in** The OTS Lite plug-in, which is capable of managing 1PC transactions, can be loaded on the client side, but it is not usually needed on the server side. You can load the OTS Lite plug-in in one of the following ways:

> **•** *Dynamic loading*—configure Artix to load the ots\_lite plug-in dynamically, if it is required. For this approach, you need to configure the initial references: TransactionFactory: plugin variable as follows:

```
# Artix Configuration File
ots lite client or server {
   plugins:bus:default_tx_provider:plugin= "ots_tx_provider";
   orb_plugins = [ ..., "ots"];
   initial_references:TransactionFactory:plugin = "ots_lite";
 ...
};
```
This style of configuration has the advantage that the OTS Lite plug-in is loaded only if it is actually needed.

**•** *Explicit loading*—load the ots\_lite plug-in by adding it to the list of orb\_plugins, as follows:

```
# Artix Configuration File
ots_lite_client {
  plugins:bus:default_tx_provider:plugin= "ots_tx_provider";
  orb_plugins = [ ..., "ots", "ots_lite"];
   ...
};
```
**Sample configuration** The following example shows a sample configuration for using the OTS Lite transaction manager:

```
# Artix Configuration File
# Basic configuration for transaction plug-ins (shared library
# names and so on) included in the global configuration scope.
# ... (not shown)
ots lite client or server {
     plugins:bus:default_tx_provider:plugin= "ots_tx_provider";
    orb_plugins = ["xmlfile_log_stream", "iiop_profile", "giop", 
   "iiop", "ots"];
     initial_references:TransactionFactory:plugin = "ots_lite";
};
```
## <span id="page-28-0"></span>**Configuring OTS Encina**

<span id="page-28-1"></span>**Overview** The Encina OTS Transaction Manager provides full recoverable 2PC transaction coordination implemented on top of the industry proven Encina Toolkit from IBM/Transarc. Encina supports both 1PC and 2PC protocols and allows you to register multiple resources. [Figure 5](#page-28-1) shows a client/server deployment that uses the OTS Encina plug-in.

## **Figure 5:** *Overview of a Client-Server System that Uses OTS Encina*

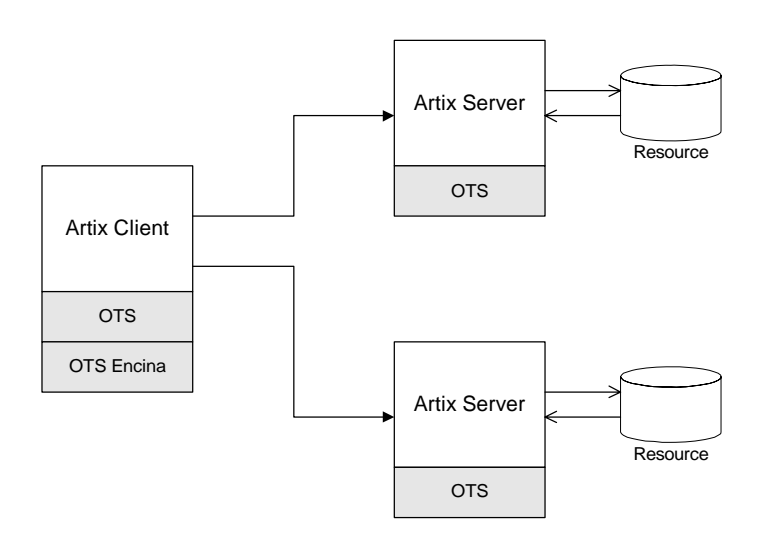

**Default transaction provider** The following variable specifies the default transaction system used by an Artix client or server:

plugins:bus:default\_tx\_provider:plugin

To select the CORBA OTS transaction system, you must initialize this configuration variable with the value, ots tx provider.

```
Loading the OTS plug-in For applications that use the CORBA OTS transaction system, the OTS
                                   plug-in must be loaded both by the client and by the server. To load the OTS 
                                   plug-in, include the ots plug-in name in the orb_plugins list. For example:
Loading the OTS Encina plug-in The OTS Encina plug-in, which is capable of managing 1PC and 2PC 
                                   transactions, can be loaded on the client side, but it is not usually needed 
                                  on the server side. You can load the OTS Encina plug-in in one of the 
                                  following ways:
                                       • Dynamic loading—configure Artix to load the ots_encina plug-in 
                                       dynamically, if it is required. For this approach, you need to configure 
                                        the initial_references:TransactionFactory:plugin variable as 
                                       follows:
                                   # Artix Configuration File
                                   ots encina client or server {
                                        plugins:bus:default_tx_provider:plugin = "ots_tx_provider";
                                        orb_plugins = [ ..., "ots"];
                                   };
                                        # Artix Configuration File
                                        ots encina client or server {
                                           plugins:bus:default_tx_provider:plugin="ots_tx_provider";
                                           orb_plugins = [ ..., "ots"];
                                           initial_references:TransactionFactory:plugin="ots_encina";
                                            ...
                                        };
```
This style of configuration has the advantage that the OTS Encina plug-in is loaded only if it is actually needed.

**•** *Explicit loading*—load the ots\_encina plug-in by adding it to the list of orb\_plugins, as follows:

```
# Artix Configuration File
ots_lite_client {
   plugins:bus:default_tx_provider:plugin= "ots_tx_provider";
  orb plugins = [ ... , "ots", "ots$ entries];
 ...
};
```
<span id="page-30-0"></span>**Sample configuration** [Example 1](#page-30-0) shows a complete configuration for using the OTS Encina transaction manager:

### **Example 1:** *Sample Configuration for OTS Encina Plug-In*

```
# Artix Configuration File
   ots encina client or server {
1 plugins:bus:default tx provider:plugin= "ots tx provider";
       orb plugins = [ ... , "ots"];
2 initial_references:TransactionFactory:plugin = "ots_encina";
3 plugins:ots_encina:direct_persistence = "true";
        plugins:ots_encina:iiop:port = "3213";
4 plugins:ots_encina:initial_disk = "../../log/encina.log";
5 plugins: ots encina: initial disk size = "1";
6 plugins: ots encina: restart file =
      "../../log/encina_restart";
7 plugins:ots encina:backup restart file =
       "../../log/encina_restart.bak";
        # Boilerplate configuration settings for OTS Encina:
        # (you should never need to change these)
8 plugins:ots encina:shlib name = "it ots encina";
       plugins:ots encina adm:shlib name = "it ots encina adm";
        plugins:ots_encina_adm:grammar_db = 
       "ots encina adm grammar.txt";
        plugins:ots_encina_adm:help_db = "ots_encina_adm_help.txt";
   };
```
The preceding configuration can be described as follows:

- <span id="page-30-1"></span>1. These two lines configure Artix to use the CORBA OTS transaction system and load the OTS plug-in.
- <span id="page-30-2"></span>2. This line configures Artix to load the  $\sigma$ ts encina plug-in dynamically, if it is needed by the application (typically needed on the client side).
- <span id="page-30-3"></span>3. Configuring Encina to use direct persistence means that the Encina transaction manager service listens on a fixed IP port. The port on which the transaction manager listens is specified by the plugins:ots\_encina:iiop:port variable.
- <span id="page-31-0"></span>4. The plugins: ots encina: initial disk variable specifies the path for the initial file used by the Encina OTS for its transaction logs. If this file does not exist when you start the client, Encina OTS automatically creates it (cold start).
- <span id="page-31-1"></span>5. The plugins: ots encina: initial disk size variable specifies the size of the initial file used by the Encina OTS for its transaction logs. Defaults to 2.
- <span id="page-31-2"></span>6. The plugins: ots encina: restart file variable specifies the path for the restart file, which Encina OTS uses to locate its transaction logs. If this file does not exist when you start the client, Encina OTS automatically creates it (cold start).
- <span id="page-31-3"></span>7. The plugins: ots encina: backup restart file variable specifies the path for the backup restart file, which Encina OTS uses to locate its transaction logs.

If this file does not exist when you start the client, Encina OTS automatically creates it (cold start).

<span id="page-31-4"></span>8. The settings in the next few lines specify the basic configuration of the OTS Encina plug-in. It should not be necessary ever to change the values of these configuration settings.

## <span id="page-32-0"></span>**Configuring Non-Recoverable WS-AT**

<span id="page-32-1"></span>**Overview** The WS-AtomicTransactions (WS-AT) transaction system uses SOAP headers to transmit transaction contexts between the participants in a transaction. The lightweight WS-AT transaction system supports the 2PC protocol and allows you to register multiple resources; unlike OTS Encina, however, it does not support recovery. [Figure 6](#page-32-1) shows a client/server deployment that uses the lightweight WS-AT transaction system.

## **Figure 6:** *Client-Server System that Uses Non-Recoverable WS-AT*

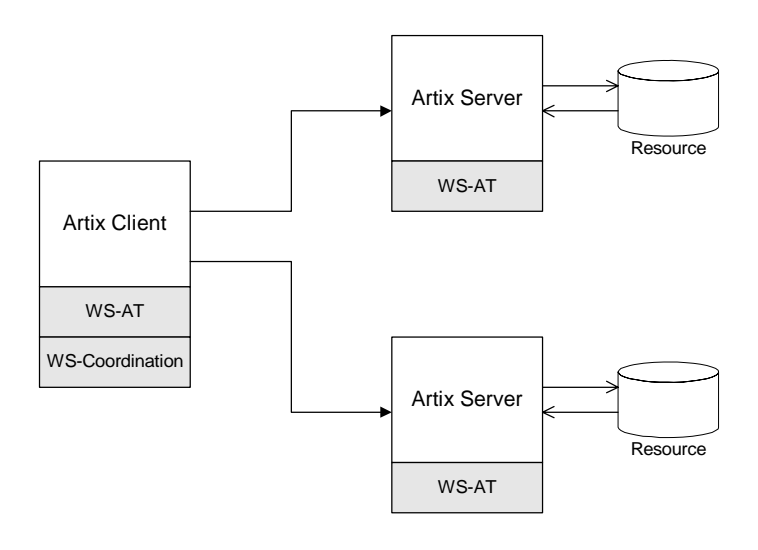

**Default transaction provider** The following variable specifies the default transaction system used by an Artix client or server:

plugins:bus:default\_tx\_provider:plugin

To select the WS-AT transaction system, you must initialize this configuration variable with the value, wsat tx provider.

<span id="page-33-0"></span>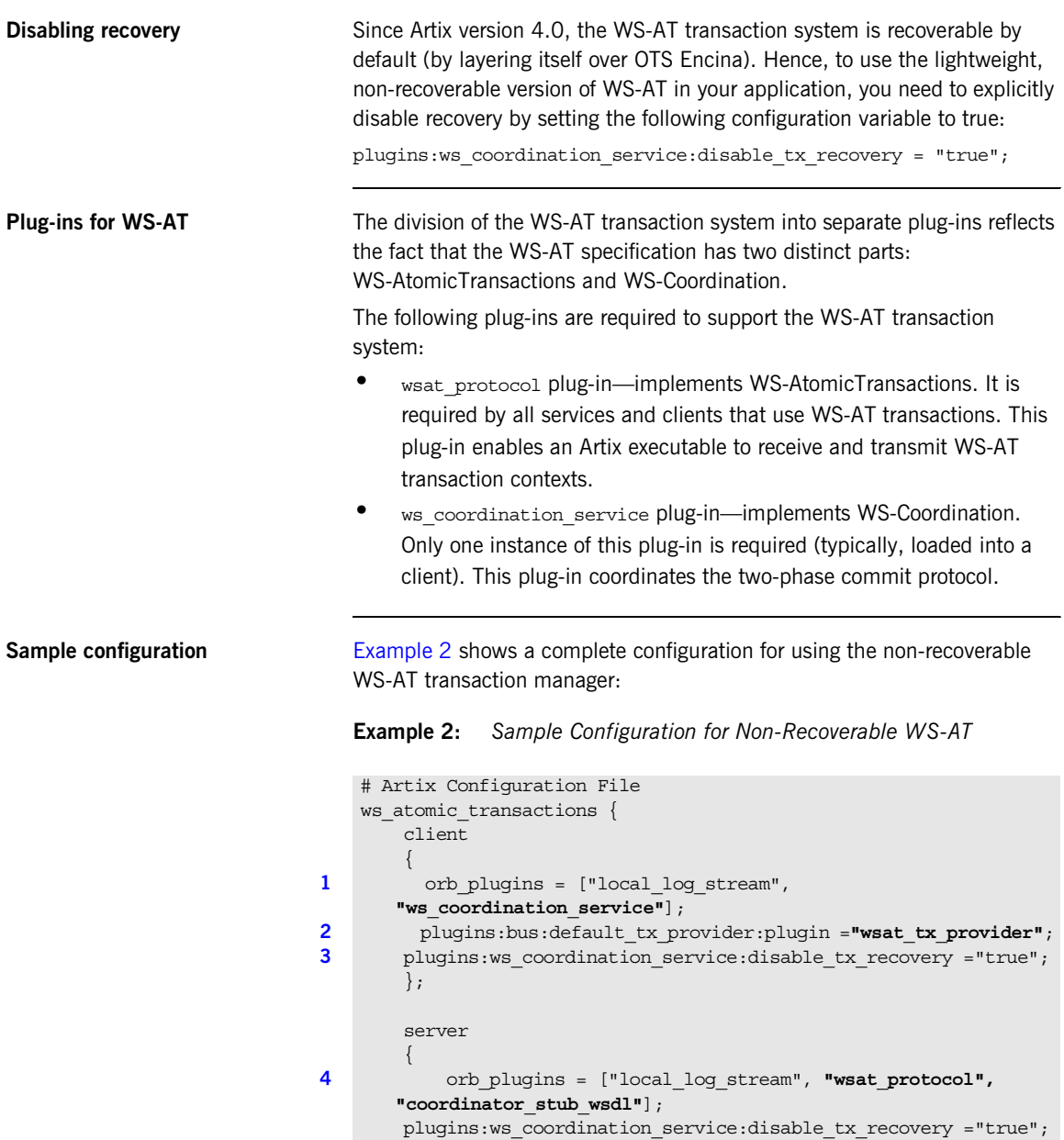

```
Example 2: Sample Configuration for Non-Recoverable WS-AT
```

```
5 // No need to specify default tx provider here.
        };
   };
```
The preceding configuration can be described as follows:

<span id="page-34-0"></span>1. The ws\_coordination\_service plug-in is needed only on the client side. Artix does *not* support auto-loading of this plug-in; you must explicitly include it in the orb plugins list.

The ws\_coordination\_service plug-in implicitly loads the wsat protocol plug-in as well. Hence, it is unnecessary to include wsat protocol plug-in in the orb plugins list on the client side.

- <span id="page-34-1"></span>2. This line specifies that WS-AT is the default transaction provider. This implies that whenever a client initiates a transaction (for example, by calling begin transaction()), Artix creates a new WS-AT transaction by default.
- <span id="page-34-3"></span>3. This line specifies that transaction recovery is disabled. The effect of this setting is that the transaction system relies on a lightweight, non-recoverable implementation of WS-AT.
- <span id="page-34-2"></span>4. The server needs to load the wsat, protocol plug-in, in order to process incoming atomic transactions coordination contexts and to propagate transaction contexts. The coordinator stub wsdl plug-in enables the server to talk to the WS-Coordination service on the client side.
- <span id="page-34-4"></span>5. Strictly speaking, it is unnecessary to specify a default transaction provider on the server side. On the server side, the transaction provider is automatically determined by the incoming transaction context. If the server needs to initiate its own transactions, however, it would be appropriate to set the default transaction provider here also.

**References** The specifications for WS-AtomicTransactions and WS-Coordination are available at the following locations:

- **•** [WS-AtomicTransactions](http://msdn.microsoft.com/library/en-us/dnglobspec/html/WS-AtomicTransaction.pdf) (http://msdn.microsoft.com/library/en-us/dnglobspec/html/WS-AtomicT ransaction.pdf).
- **•** [WS-Coordination](http://msdn.microsoft.com/library/en-us/dnglobspec/html/WS-Coordination.pdf) (http://msdn.microsoft.com/library/en-us/dnglobspec/html/WS-Coordin ation.pdf).
## **Configuring Recoverable WS-AT**

<span id="page-36-0"></span>**Overview In order to provide enterprise-level transaction management using the** WS-AT protocols, Artix supports an option to layer WS-AT over the OTS Encina transaction manager. With this configuration, WS-AT becomes a fully recoverable transaction system. [Figure 7](#page-36-0) shows a client/server deployment that uses the recoverable WS-AT transaction system.

**Figure 7:** *Client-Server System that Uses Recoverable WS-AT*

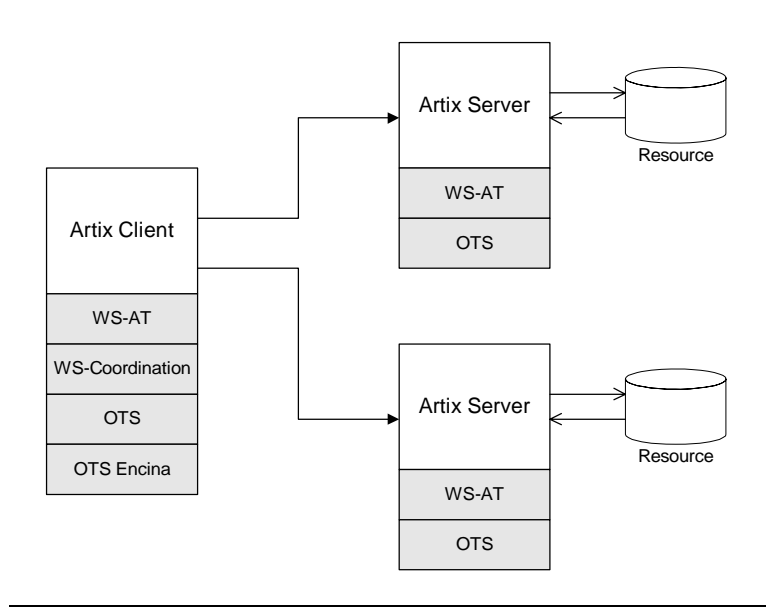

**Default transaction provider** The following variable specifies the default transaction system used by an Artix client or server:

plugins:bus:default\_tx\_provider:plugin

To select the WS-AT transaction system, you must initialize this configuration variable with the value, wsat tx provider.

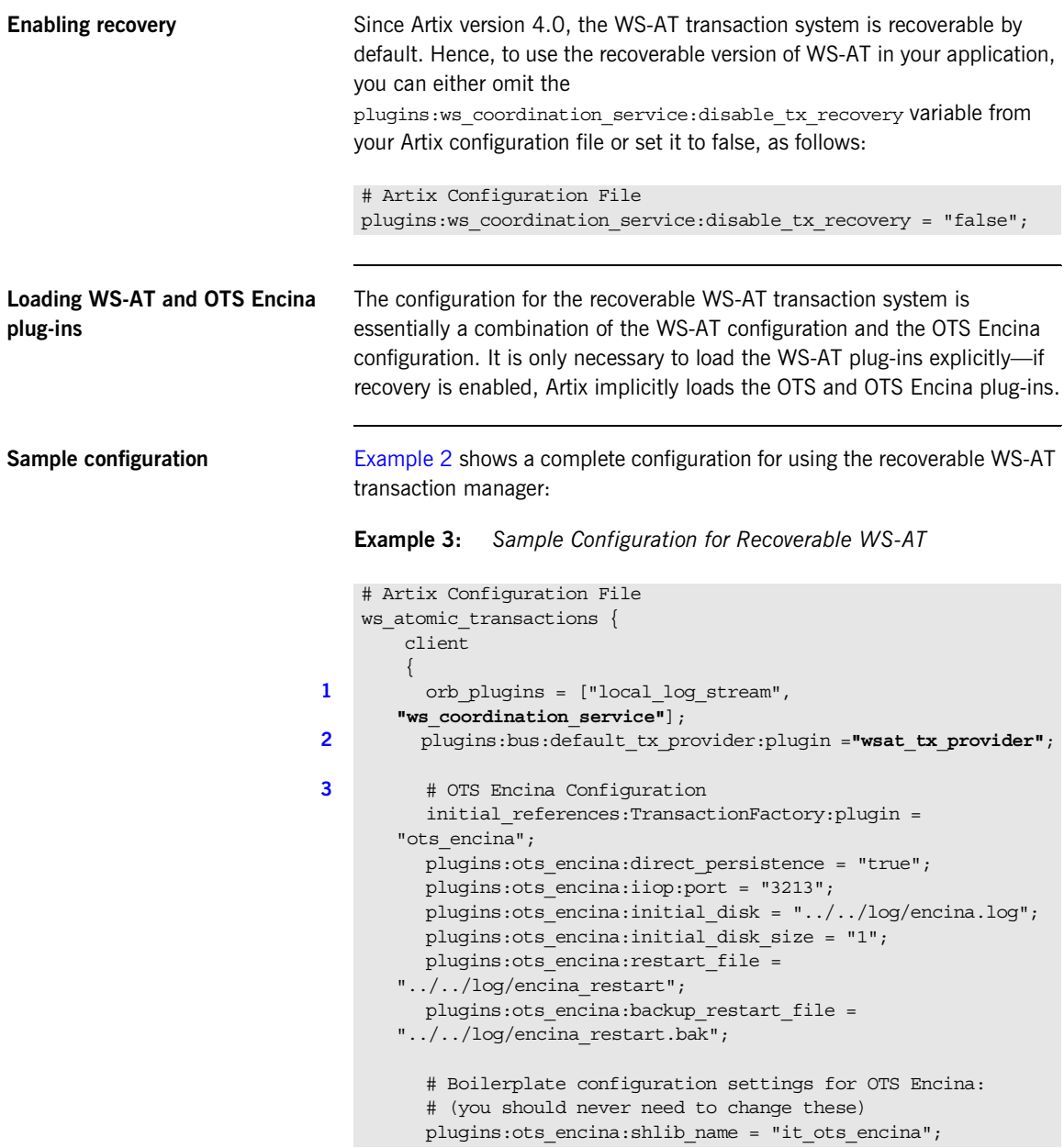

## **Example 3:** *Sample Configuration for Recoverable WS-AT*

```
plugins: ots encina adm: shlib name = "it ots encina adm";
          plugins:ots_encina_adm:grammar_db = 
       "ots encina adm grammar.txt";
         plugins:ots encina adm:help db = "ots encina adm help.txt";
        };
        server
        {
4 orb_plugins = ["local_log_stream", "wsat_protocol", 
       "coordinator_stub_wsdl"];
5 // No need to specify default tx provider here.
        };
   };
```
The preceding configuration can be described as follows:

<span id="page-38-0"></span>1. The ws\_coordination\_service plug-in is needed only on the client side. Artix does *not* support auto-loading of this plug-in; you must explicitly include it in the orb\_plugins list.

The ws\_coordination\_service plug-in implicitly loads the wsat protocol, ots, and ots encina plug-ins as well. Hence, it is unnecessary to include the wsat protocol, ots, and ots encinal plug-ins in the orb plugins list on the client side.

- <span id="page-38-1"></span>2. This line specifies that WS-AT is the default transaction provider. This implies that whenever a client initiates a transaction (for example, by calling begin  $transaction()$ ), Artix creates a new WS-AT transaction by default.
- <span id="page-38-2"></span>3. From this line up to the end of the client scope shows the OTS Encina configuraion settings. For detailed descriptions of the OTS Encina settings, see ["Sample configuration" on page 31.](#page-30-0)
- <span id="page-38-3"></span>4. The server needs to load the wsat protocol plug-in, in order to process incoming WS-AT coordination contexts and to propagate transaction contexts. The coordinator stub wsdl plug-in enables the server to talk to the WS-Coordination service on the client side.

<span id="page-39-0"></span>5. Strictly speaking, it is unnecessary to specify a default transaction provider on the server side. On the server side, the transaction provider is automatically determined by the incoming transaction context. If the server needs to initiate its own transactions, however, it would be appropriate to set the default transaction provider here also.

## CHAPTER 3

# Basic Transaction Programming

*This chapter covers the basics of programming transactional clients and servers. For simple applications, this probably covers all you need to know about transaction programming.*

**In this chapter** This chapter discusses the following topics:

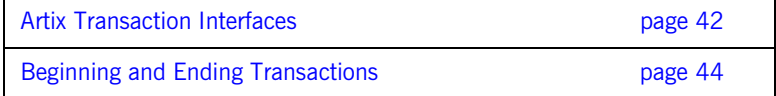

*41* 

## <span id="page-41-0"></span>**Artix Transaction Interfaces**

**Overview** [Figure 8](#page-41-1) shows an overview of the main classes that make up the Artix transaction API. The Artix transaction API is designed to function as a generic wrapper for a wide variety of specific transaction systems. As long as you use the Artix APIs, you will be able to switch between any of the transaction systems supported by Artix.

**Figure 8:** *Overview of the Artix Transaction API*

<span id="page-41-2"></span><span id="page-41-1"></span>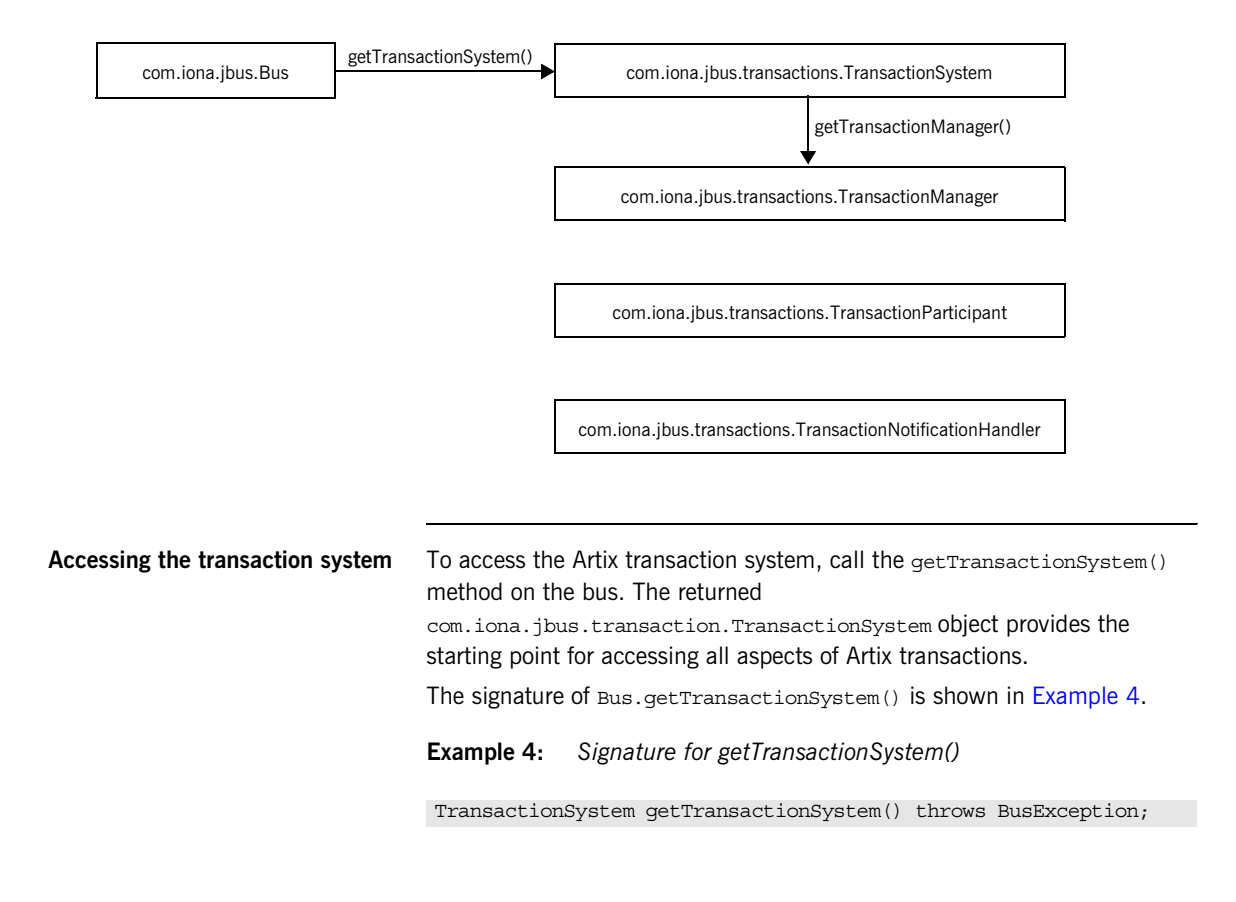

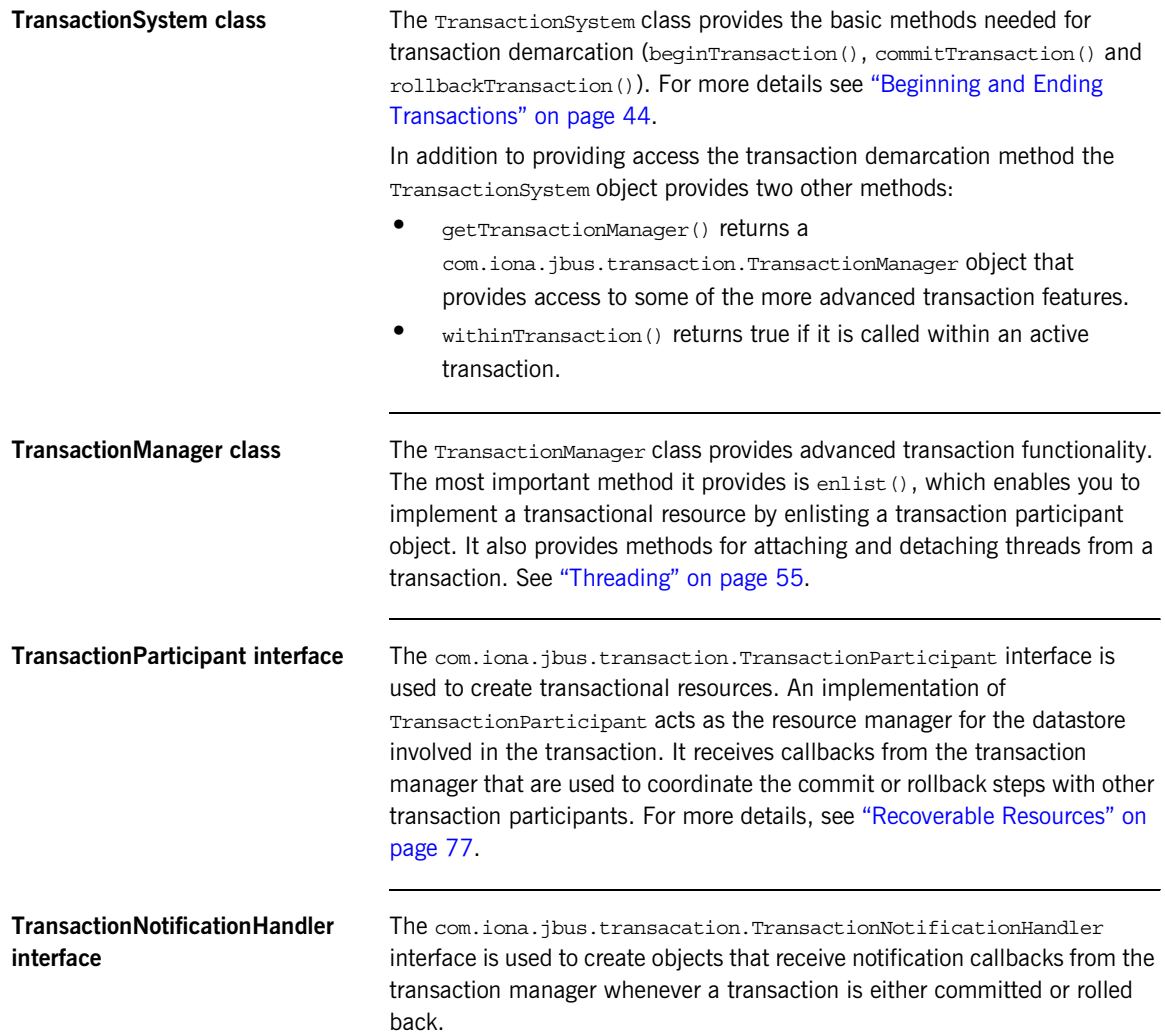

## <span id="page-43-0"></span>**Beginning and Ending Transactions**

**Overview On the client side, the functions for beginning and committing (or rolling committing or rolling in the client side, the functions for beginning and committing (or rolling** back) a transaction are collectively referred to as *transaction demarcation* methods. Within a given thread, any Artix operations invoked after the transaction *begin* and before the transaction *commit* (or *rollback*) are implicitly associated with the transaction. The transaction demarcation methods are typically the only methods that you need on the client side.

<span id="page-44-0"></span>**TransactionSystem methods** [Example 5](#page-44-0) shows the methods belonging to the TransactionSystem interface.

## **Example 5:** *The TransactionSystem Interface*

```
// Java
package com.iona.jbus.transaction
public interface TransactionSystem {
      void beginTransaction()
      throws TransactionAlreadyActiveException,
              TransactionSystemUnavailableException,
              BusException;
      boolean commitTransaction(boolean reportHeuristics)
      throws NoActiveTransactionException, BusException;
      void rollbackTransaction()
      throws NoActiveTransactionException, BusException;
      TransactionManager getTransactionManager(
                                 String transactionManagerType
experience of the contract of the contract of the contract of the contract of the contract of the contract of
      throws TransactionSystemUnavailableException, BusException;
      boolean withinTransaction();
};
```
**Client transaction functions** The following functions are used to demarcate transactions on the client side:

> **•** beginTransaction()—creates a new transaction on the client side and associates it with the current thread. This method takes no arguments and has no return value.

This method can throw the following exceptions:

- TransactionAlreadyActiveException is thrown if beginTransaction() is called inside an already active transaction.
- ♦ TransactionSystemUnavailableException is thrown if the transaction system cannot be loaded. This usually points to a configuration problem.

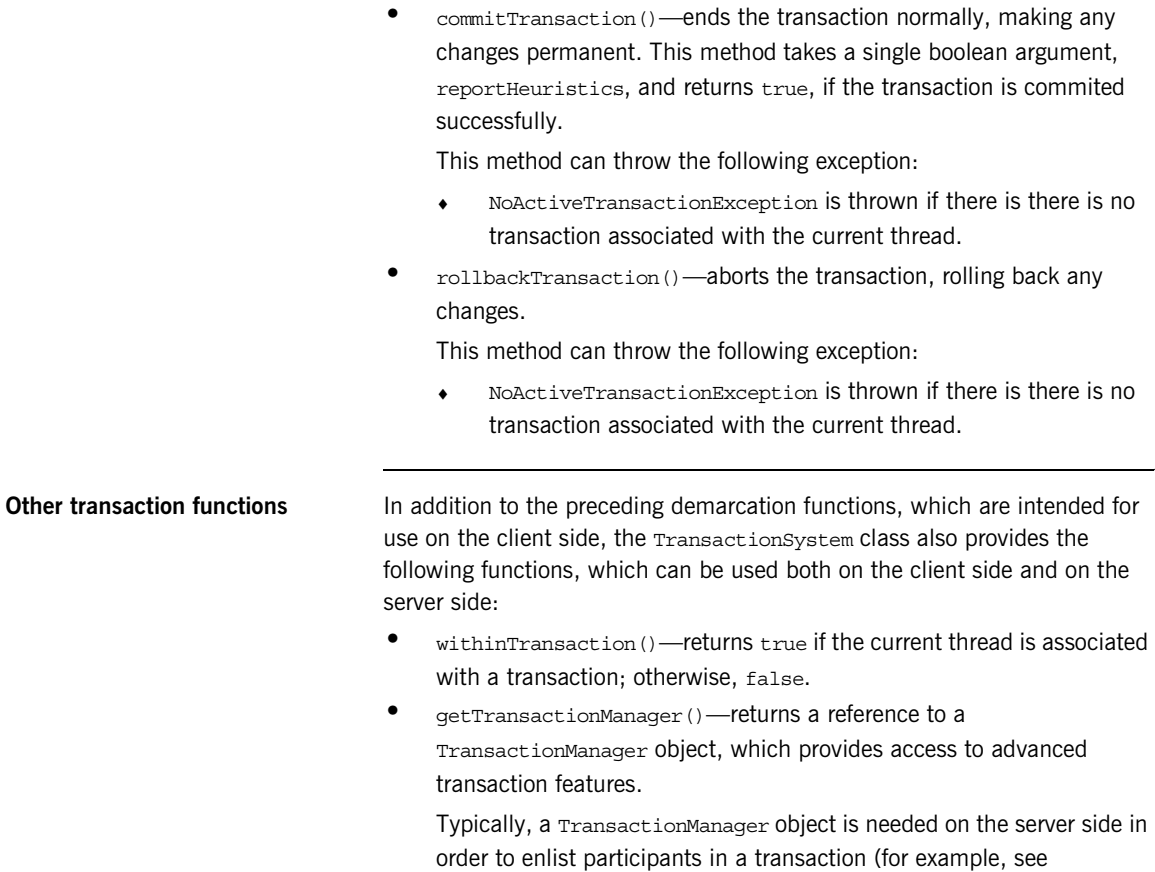

["Recoverable Resources" on page 77\)](#page-74-0).

This method can throw the following exception:

♦ TransactionSystemUnavailableException is thrown if the transaction system cannot be loaded.

<span id="page-46-0"></span>**Example** [Example 6](#page-46-0) shows an Artix client that invokes a series of operations as an atomic transaction. The client invokes on single service called Data. Data provides a read and a write function.

## **Example 6:** *Transactional Client Example*

```
import java.util.*;
   import java.io.*;
   import java.net.*;
   import java.rmi.*;
   import javax.xml.namespace.QName;
   import javax.xml.rpc.*;
   import com.iona.jbus.Bus;
   import com.iona.jbus.transaction.*;
   public class Transaction Client
    {
      public static void main(String args[]) throws Exception
    \{1 Bus bus = Bus.init(args);
2 String serviceName = "DataService";
        String wsdlName = "soap_tx_demo.wsdl";
        QName serviceQName = new QName("http://transaction_demo",
                                       serviceName);
        QName portQName = new QName("", "DataSOAPPort");
       Data client = null;URL wsdlLocation = new URL(wsdlName);
        ServiceFactory factory = ServiceFactory.newInstance();
        Service service = factory.createService(wsdlLocation,
                                                serviceQName);
       client = (Data)service.getPort(portQName,Data.class);
3 TransactionSystem txSystem = bus.getTransactionSystem();
4 txSystem.beginTransaction();
```
**Example 6:** *Transactional Client Example*

```
5 try
     \left\{\begin{array}{ccc} \end{array}\right\}int value = client.read();
             System.out.println("value: " + value);
             System.out.println("Incrementing the value" );
             client.write(value + 1);
             System.out.println("New values are" );
            int value2 = client.read();
             System.out.println("value: " + value2);
           }
6 catch (Trowable T)
     \left\{\begin{array}{ccc} \end{array}\right\} System.out.println("rolling back transaction...");
             txSystem.rollbackTransation();
             System.exit(1);
     \begin{array}{ccc} \end{array}7 System.out.println("committing transaction...");
           boolean result = txSystem.commitTransaction(true);
           if (result)
           {
             System.out.println("Transaction committed!");
     \begin{array}{ccc} \end{array} else
     \left\{\begin{array}{ccc} \end{array}\right\} System.out.println("Transaction *not* Committed!!");
     \begin{array}{ccc} \end{array} }
     }
```
The code in [Example 6](#page-46-0) does the following:

- <span id="page-47-0"></span>1. Initializes the bus.
- <span id="page-47-1"></span>2. Creates a proxy for the Data service.
- <span id="page-47-2"></span>3. Gets the transaction system.
- <span id="page-47-3"></span>4. Begins a transaction.
- <span id="page-47-4"></span>5. Invokes operations on the service.
- <span id="page-47-5"></span>6. Rolls back the transaction if an exception is thrown while invoking operations on the service.
- <span id="page-47-6"></span>7. Commits the transaction if all of the operations succeeded.

## CHAPTER 4

# **Transaction** Propagation

*Transaction propagation refers to the implicit propagation of transaction context data in message headers.*

**In this chapter** This chapter discusses the following topics:

[Transaction Propagation and Interposition page 50](#page-49-0)

## <span id="page-49-0"></span>**Transaction Propagation and Interposition**

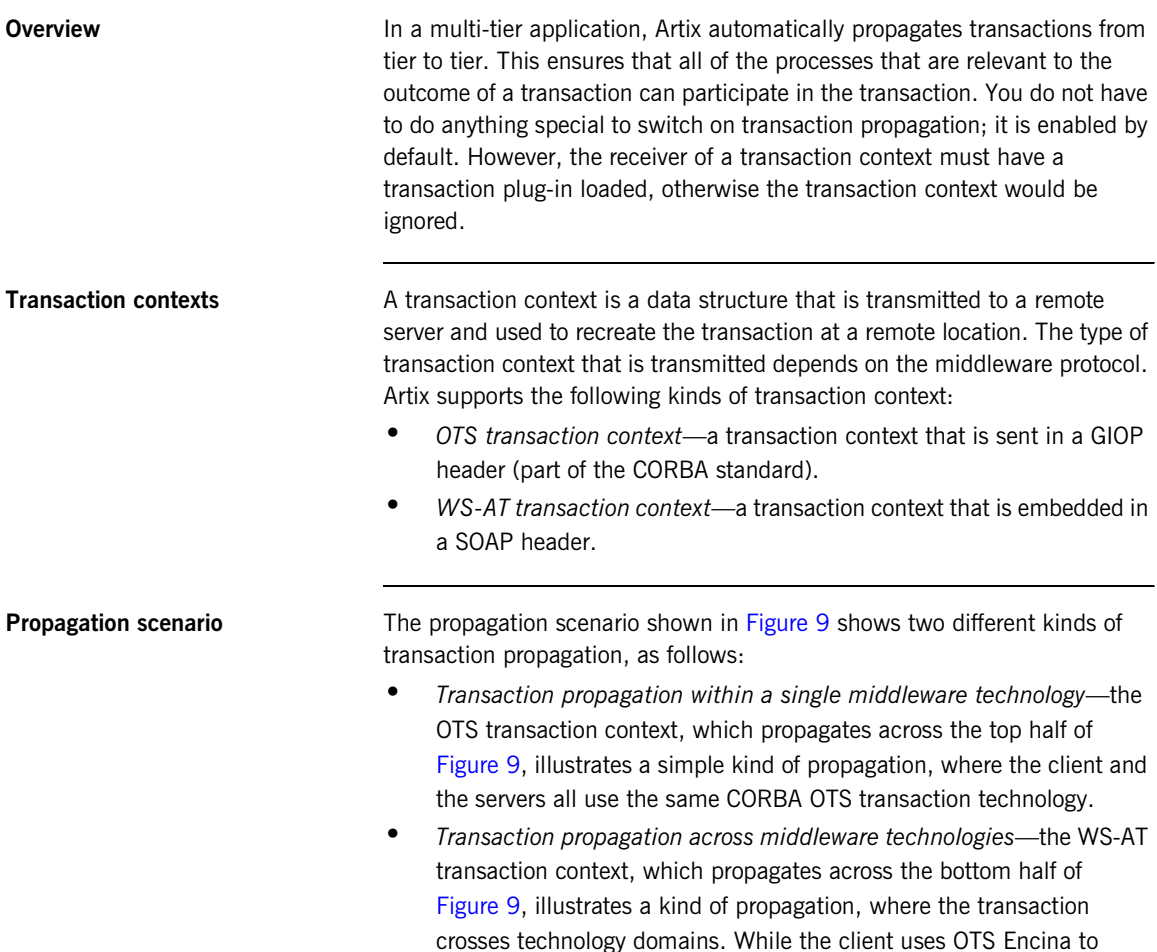

manage the transaction, it must generate a WS-AT transaction context to send to the server. The ability to transform transaction contexts is known as *interposition*.

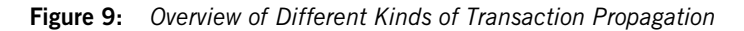

<span id="page-50-0"></span>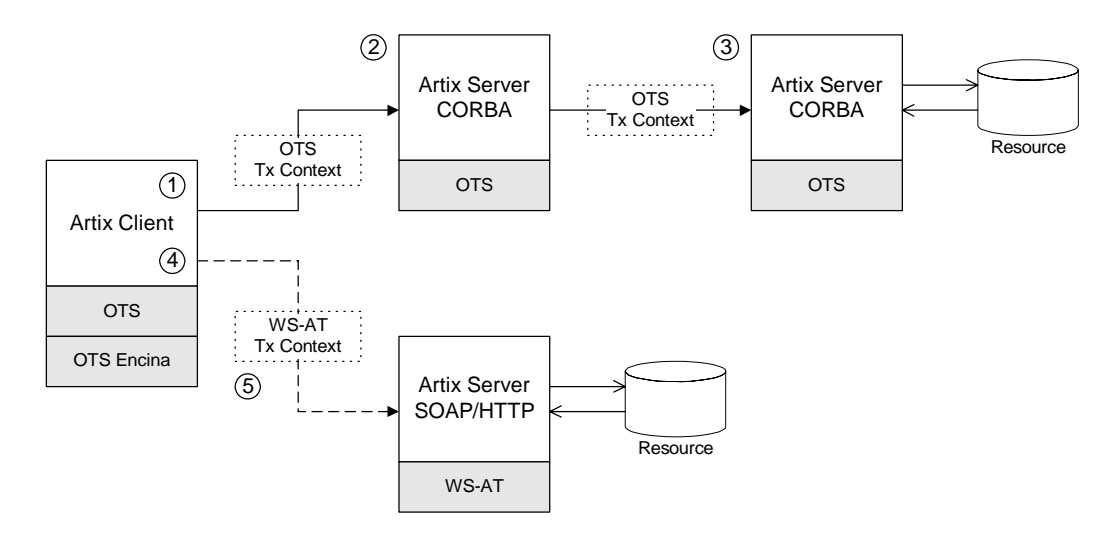

**Scenario steps** The propagation scenario shown in [Figure 9](#page-50-0) can be described as follows:

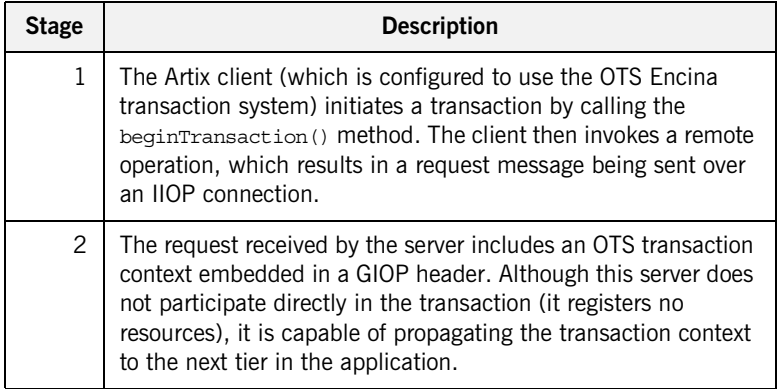

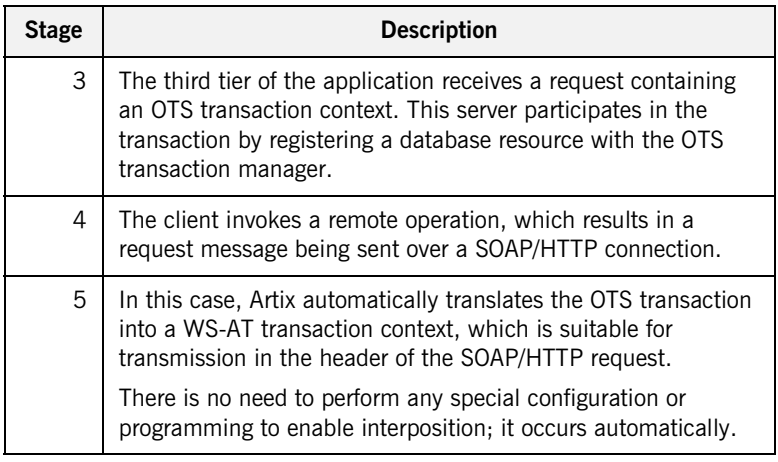

## <span id="page-51-0"></span>**Limitation of using OTS Lite with propagation**

[Figure 10](#page-51-0) shows an interposition scenario where the client, which uses an OTS transaction system, connects to a SOAP/HTTP server, which uses the WS-AT transaction system.

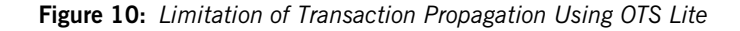

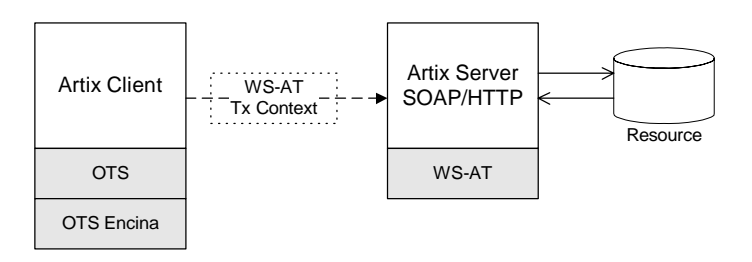

Because there is only one explicitly registered resource in this scenario (the database connected to the server), it would seem that the client could use an OTS Lite transaction manager for this scenario. In reality, however, the client *must* use the OTS Encina transaction manager. The reason for this is that Artix implicitly registers an interposition resource to bridge the OTS-to-WS-AT middleware boundary. Therefore, there are really two resources in this scenario.

In summary, interposition requires additional resources as follows:

- **•** *OTS-to-WS-AT middleware boundary*—one interposition resource is registered automatically. Applications with one explicitly registered resource must use OTS Encina.
- **•** *WS-AT-to-OTS middleware boundary*—no interposition resource required. Applications with one explicitly registered resource may use OTS Lite.

**Suppressing propagation** Once you have selected a transaction system (for example, the application loads an OTS plug-in or a WS-AT plug-in), transaction contexts are propagated by default. It is possible, however, to suppress transaction propagation selectively using

the detachThread() and attachThread() methods. After calling detachThread(), subsequent operation invocations do not participate in the transaction and, therefore, do not propagate any transaction context. You can re-establish an association with a transaction by calling attachThread().

For more details on these functions, see ["Threading" on page 55](#page-54-0).

CHAPTER 4 | **Transaction Propagation**

## CHAPTER 5

# <span id="page-54-0"></span>**Threading**

*This chapter discusses the thread affinity of transactions and how you can modify thread affinities using the Artix transaction API.*

**In this chapter** This chapter discusses the following topics:

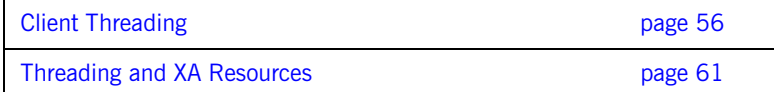

## <span id="page-55-0"></span>**Client Threading**

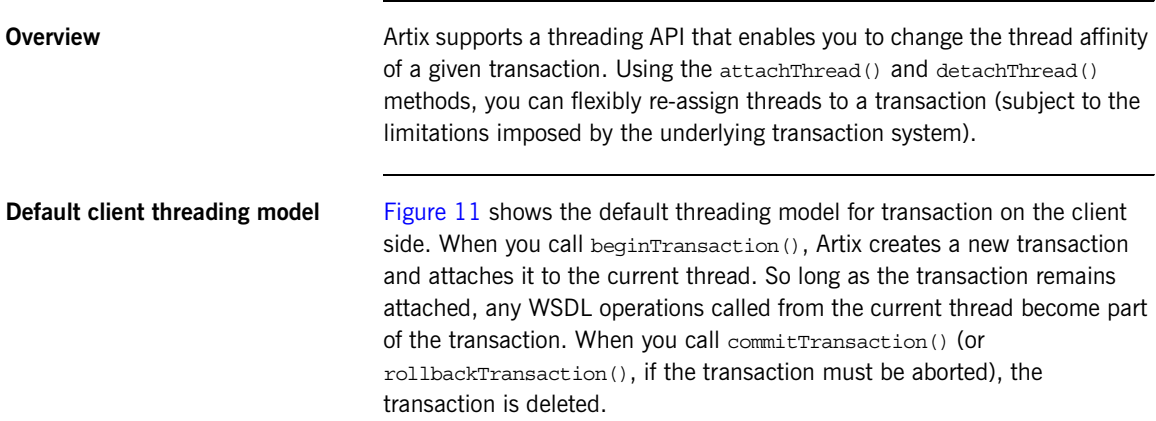

**Figure 11:** *Default Client Threading Model*

<span id="page-55-1"></span>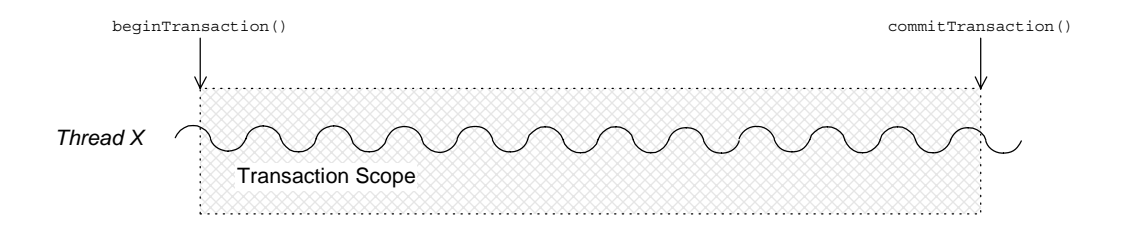

**Transaction identifiers** A *transaction identifier* is an opaque identifier of type com.iona.jbus.transaction.TransactionIdentifier that uniquely identifies a transaction.

**Controlling thread affinity** On the client side, thread affinity is controlled by the following TransactionManager methods:

## **Example 7:** *Functions for Controlling Thread Affinity*

```
public class TransactionManager
{
   public TransactionIdentifier detachThread();
   public boolean attachThread(TransactionIdentifier 
   transactionIdentifier)
   throws InvalidTransactionIdentifierException
   public TransactionIdentifier getTransactionIdentifier() 
   ...
}
```
These functions can be explained as follows:

**•** detatchThread()

Detach the transaction from the current thread. After the call to detatchThread(), WSDL operations called from the current thread do not participate in the transaction. The returned transaction identifier can be used to re-attach the transaction to the current thread at a later stage.

**•** attachThread()

Attach the transaction, specified by the transactionIdentifier argument, to the current thread.

**•** getTransactionIdentifier()

Return the identifier of the transaction that is attached to the current thread. If no transaction is attached, return null.

## **Detaching and re-attaching a transaction to a thread**

[Figure 12](#page-57-0) shows how to use the detachThread() and attachThread() methods to suspend temporarily the association between a transaction and a thread. This can be useful if, in the midst of a transaction, you need to perform some non-transactional tasks.

**Figure 12:** *Detaching and Re-Attaching a Transaction to a Thread*

<span id="page-57-0"></span>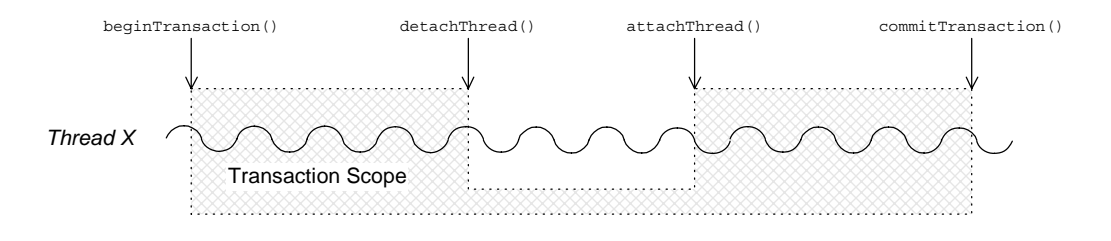

**Attaching a transaction to multiple threads**

[Figure 13](#page-57-1) shows how to use the getTransactionIdentifier() and attachThread() methods to associate a transaction with multiple threads. The getTransactionIdentifier() method is called from within the thread that initiated the transaction. The transaction ID can then be passed to the other threads, Y and Z, enabling them to attach the transaction.

<span id="page-57-1"></span>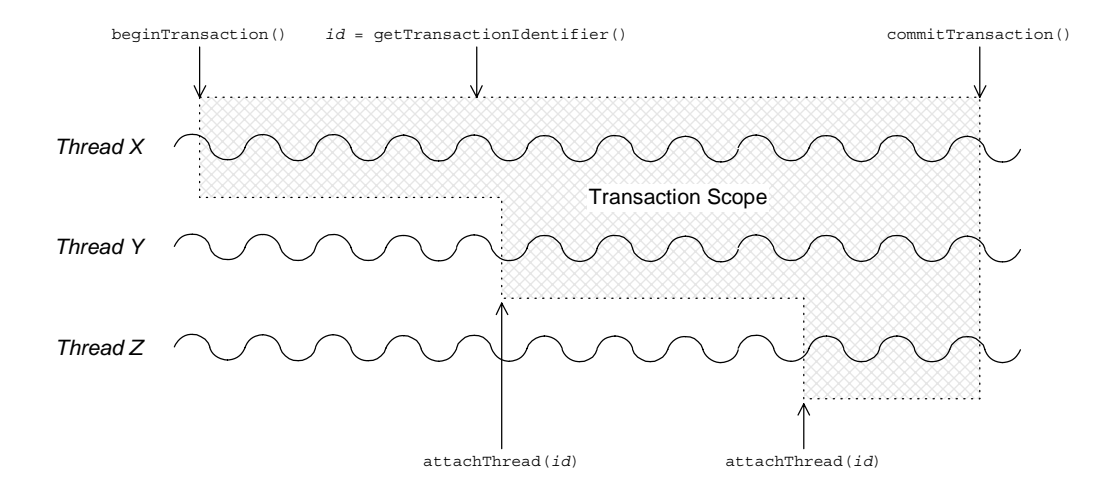

**Figure 13:** *Attaching a Transaction to Multiple Threads*

**Note:** Some transaction systems do not allow you to associate multiple threads with a transaction. In this case, an attachThread() call fails (returning false), if you attempt to attach a second thread to the transaction.

## **Transferring a transaction from one thread to another**

[Figure 14](#page-58-0) shows how to use the detachThread() and attachThread() methods to transfer a transaction from thread X to thread Y. The transaction ID returned from the detachThread() call must be passed to thread Y, enabling it to attach the transaction.

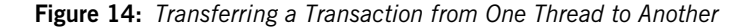

<span id="page-58-0"></span>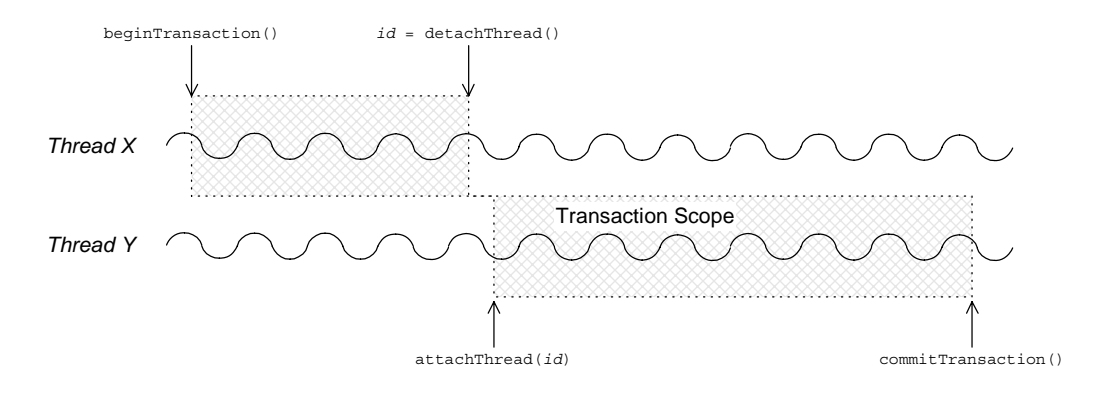

**Note:** Some transaction systems do not allow you to transfer a transaction from one thread to another. In this case, an attachThread() call fails (returning false), unless you are re-attaching the original thread to the transaction.

## <span id="page-59-0"></span>**Threading and XA Resources**

**Overview** This section discusses the following threading models for XA resources:

- **•** [Auto-association.](#page-59-2)
- **•** [Multiple registered resources](#page-61-0).
- **•** [Multi-threaded resource connections.](#page-62-0)
- **•** [Dynamic registration.](#page-63-0)

<span id="page-59-2"></span><span id="page-59-1"></span>**Auto-association** When an Artix server receives a transactional request (that is, a request accompanied by a transaction context), Artix *automatically* creates an association between the current thread and locally registered resources. For each registered resource, the Artix transaction manager creates a transaction branch, which participates in the global transaction.

> [Figure 15](#page-59-1) shows the sequence of events that occur when a transactional request arrives at an Artix server that has one registered resource.

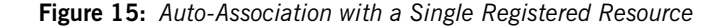

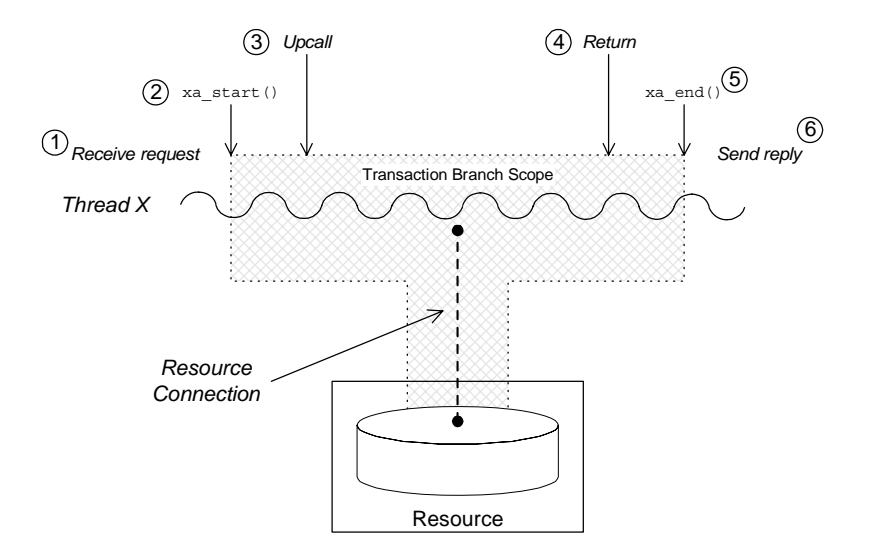

The sequence of events shown in [Figure 15 on page 61](#page-59-1) can be explained as follows:

- 1. *Request is received*—an operation request is received, which contains a transaction context.
- 2. Artix calls xa start()—to create a temporary association between the current thread and the local resource. The resource creates a new transaction branch, which performs work on behalf of the global transaction.
- 3. *Artix calls servant function*—control is passed to the servant function that implements the WSDL operation. Any interactions and updates you make to the resource are now governed implicitly by the global transaction.
- 4. *Servant function returns*—control passes back to the Artix runtime.
- 5. *Artix calls* xa\_end()—to end the association between the current thread and the resource. Effectively, the local transaction branch is terminated (but the global transaction is still active).
- 6. *Reply is sent*—and the thread becomes available to process another request.

<span id="page-61-1"></span><span id="page-61-0"></span>**Multiple registered resources** [Figure 16](#page-61-1) shows how auto-association works with multiple registered resources. When the Artix server receives a transactional request, it obtains a list of all registered resources. Artix then creates a new transaction branch for *each* resource, before making an upcall to the relevant servant function.

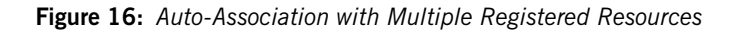

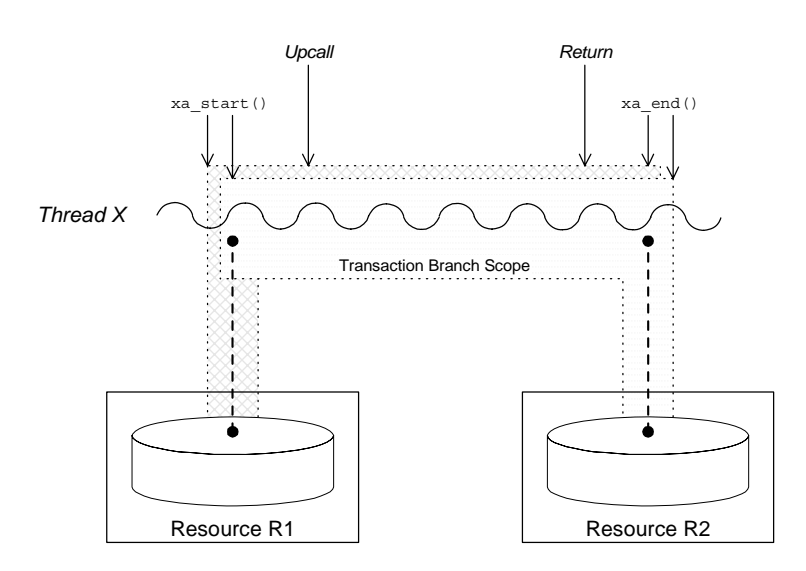

After the upcall, any application code in the servant function that interacts with one of the resources (either resource R1 or resource R2) is implicitly governed by a global transaction, where the global transaction ID has been obtained from the received transaction context.

## <span id="page-62-0"></span>**Multi-threaded resource connections**

Most modern databases offer the option of running in a *multi-threaded mode*. What this means is that instead of having a single connection to the database, which must be shared between all threads in the server, the database allows the transaction manager to open a dedicated connection for each server thread. This has the advantage of reducing contention between the server threads.

[Figure 17](#page-62-1) shows an example of a resource configured to use multi-threaded mode, where the server threads each open an independent connection to the resource. This enables the threads to access the resource concurrently.

<span id="page-62-1"></span>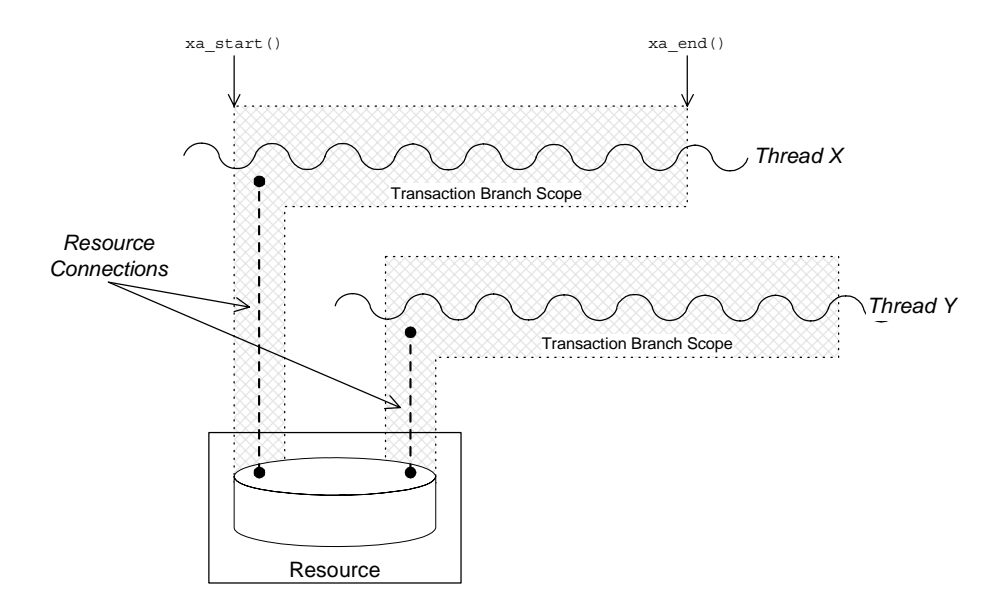

**Figure 17:** *Database Resource Operating in Multi-Threaded Mode*

To use the multi-threaded resource mode, both the resource manager and the Artix transaction manager must be configured appropriately.

<span id="page-63-1"></span><span id="page-63-0"></span>**Dynamic registration** As shown in [Figure 18,](#page-63-1) some XA resources support an alternative algorithm, *dynamic registration*, for associating a global transaction with a locally registered resource.

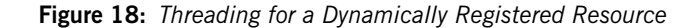

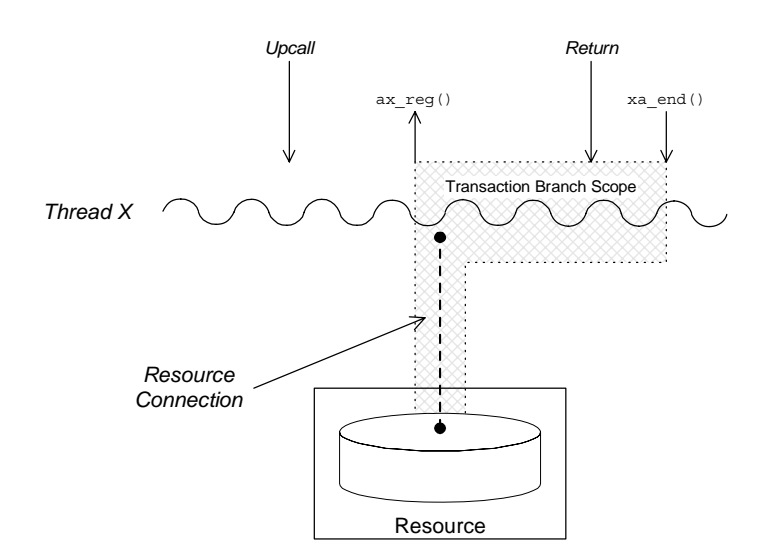

When dynamic registration is enabled, the transaction manager does *not* automatically create a transaction branch for an incoming request (that is, the transaction manager does not call  $x_a$  start()). Instead, the transaction manager waits until it receives a callback,  $ax\text{ reg}()$ , from the resource manager. This callback indicates to the transaction manager that the application code has attempted to update the resource in some way (for example, by calling EXEC SQL UPDATE). The transaction manager responds to this by creating a new transaction branch, which it associates with a global transaction (assuming the incoming request has a transaction context).

The advantage of this algorithm is that the transaction branch is created only when necessary. In some cases, if the application code does not make any resource updates, it might not be necessary to create a transaction branch at all.

## CHAPTER 6

# **Transaction** Recovery

*Transaction recovery is an enterprise-level feature that ensures a transaction system can cope with any kind of crash or system failure, without losing data or getting into an inconsistent state. In Artix, transaction recovery is implemented by the Encina transaction engine.*

**In this chapter** This chapter discusses the following topics:

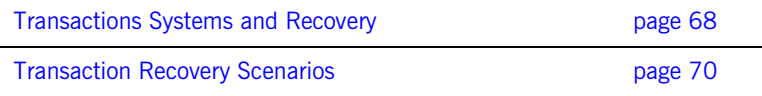

## <span id="page-65-0"></span>**Transactions Systems and Recovery**

<span id="page-65-4"></span>**Overview** Not all of the Artix transaction systems support recovery. It is important to distinguish between the lightweight transactions systems, which are non-recoverable, and the enterprise-level transactions systems, which are recoverable. [Table 1](#page-65-4) summarizes the characteristics of the various Artix transaction systems.

| <b>Transaction System</b> | <b>Single or Multiple</b><br>Resources? | Recoverable? |
|---------------------------|-----------------------------------------|--------------|
| <b>OTS Lite</b>           | Single                                  | No           |
| <b>OTS Encina</b>         | Multiple                                | Yes          |
| Non-recoverable WS-AT     | Multiple                                | No           |
| Recoverable WS-AT         | Multiple                                | Yes          |

**Table 1:** *Transaction Systems and Recoverability*

<span id="page-65-1"></span>**OTS Lite OTS** Lite is a lightweight transaction system, whose programming interface is based on the CORBA OTS standard. The OTS Lite system can manage a *single* resource only and is not recoverable.

<span id="page-65-2"></span>**OTS Encina OTS** Encina is a complete, enterprise-level transaction system, whose programming interface is based on the CORBA OTS standard. The OTS Encina system can manage multiple resources and is recoverable.

> Recoverability is the key property that distinguishes an enterprise-level transaction systems from lightweight transaction systems. Recoverability ensures that the system can always be brought back into a consistent state, irrespective of when or how a transaction participant fails.

<span id="page-65-3"></span>**Non-recoverable WS-AT** The non-recoverable WS-AT transaction system is a lightweight transaction system based on the WS-AtomicTransactions and WS-Coordination standards. The non-recoverable WS-AT transaction system (in contrast to OTS Lite) *can* manage multiple resources.

<span id="page-66-0"></span>**Recoverable WS-AT** The recoverable WS-AT transaction system is layered on top of the OTS Encina transaction engine to give enterprise-level transaction support. From Artix 4.0 onwards, WS-AT is layered over OTS by default and the relevant OTS plug-ins are automatically loaded when WS-AT is enabled. If the plugins:ws\_coordination\_service:disable\_tx\_recovery variable appears in your Artix configuration file, it must be set as follows to ensure recoverability:

> # Artix Configuration File plugins:ws coordination service:disable tx recovery = "false";

When WS-AT is layered over Encina, the initiation of a transaction in WS-Coordination effectively initiates an OTS transaction. The coordination context returned from the WS-Coordination service (and subsequently propagated on SOAP calls) includes an identifier indicating that it is OTS based and also includes an encoded form of the relevant OTS propagation context. That is, all transactions, including WS-AT initiated ones, are always OTS transactions. If a participant enlistment is required then the WS-AT system will completely bypass the WS-AT protocols and enlist the participant directly with OTS. This means that at completion time, OTS is aware of, and in control of, all resources in the system, be they native OTS resources, WSAT Participants, XA resources and so on.

**Note:** It is also possible to layer WS-AT over OTS Lite, but there is no benefit in doing so, because OTS Lite is more limited than plain WS-AT.

## <span id="page-67-0"></span>**Transaction Recovery Scenarios**

**Overview** The whole point of transaction recovery is that it enables a transaction system to recover to a consistent state, irrespective of what kind of system failures occur. This section discusses a variety of different failure scenarios in order to illustrate how Encina recovers the transactional system.

**In this section** This section contains the following subsections:

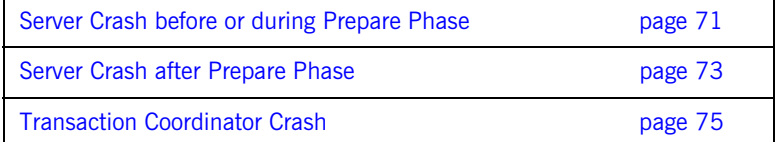

## <span id="page-68-0"></span>**Server Crash before or during Prepare Phase**

**Overview** [Figure 19](#page-68-1) shows a scenario involving two transactional resources, one attached to server 1 and another attached to server 2, and a client, which initiates a transaction involving server 1 and server 2. This scenario uses the OTS Encina transaction system, where the OTS Encina transaction coordinator is loaded into the client and the two servers participate in the transaction.

> The mode of failure described in this scenario involves server 1 crashing either before or during the prepare phase of the two-phase commit protocol.

**Figure 19:** *Server Crash before or during the Prepare Phase*

<span id="page-68-1"></span>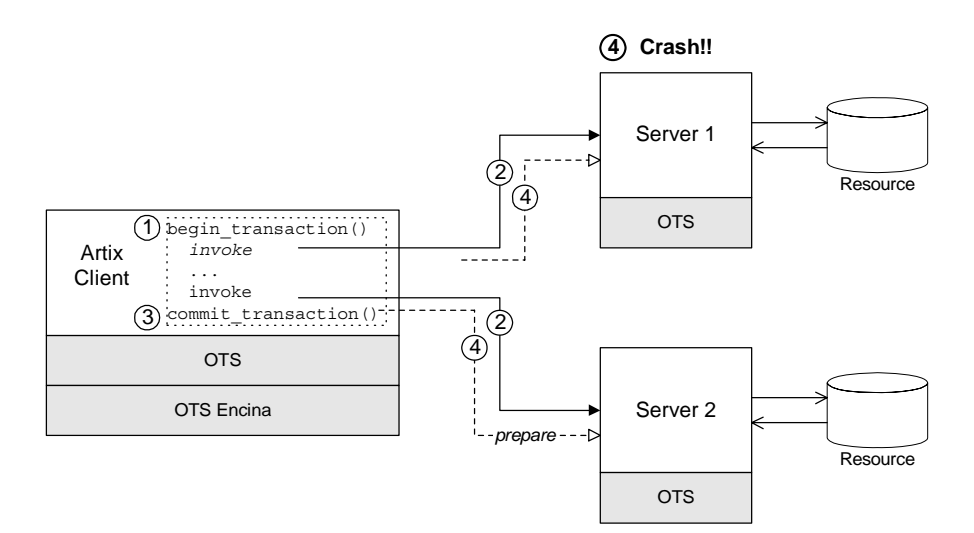

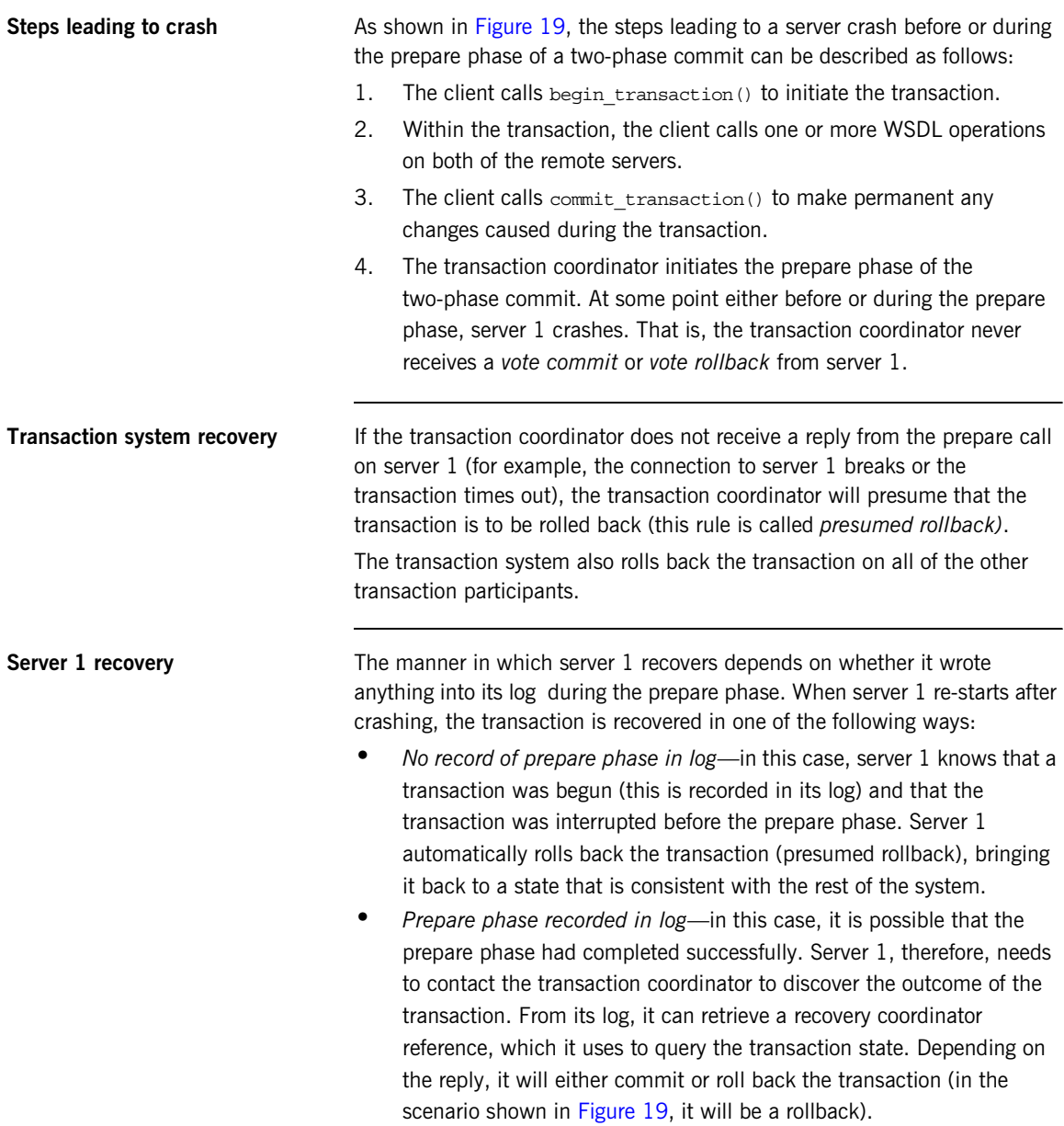

## <span id="page-70-0"></span>**Server Crash after Prepare Phase**

**Overview** [Figure 20](#page-70-1) shows a scenario involving two transactional resources, one attached to server 1 and another attached to server 2, and a client, which initiates a transaction involving server 1 and server 2. This scenario uses the OTS Encina transaction system.

> The mode of failure described in this scenario involves server 1 crashing *after* the prepare phase of the two-phase commit protocol.

**Figure 20:** *Server Crash after the Prepare Phase*

<span id="page-70-1"></span>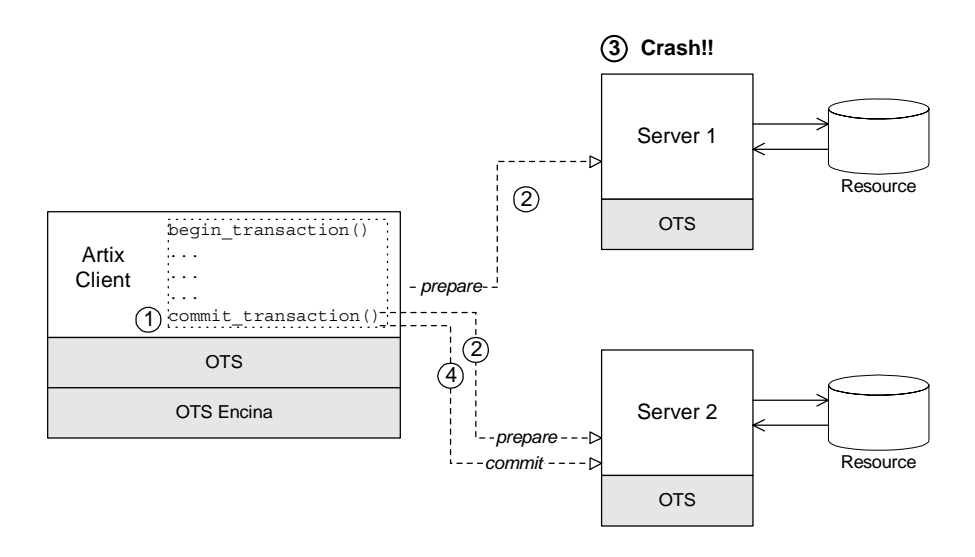

**Steps leading to crash** As shown in [Figure 20](#page-70-1), the steps leading to a server crash after the prepare phase of a two-phase commit can be described as follows:

- 1. The client calls commit transaction() to make permanent any changes caused during the transaction.
- 2. The transaction system performs the prepare phase by polling all of the remote transaction participants.

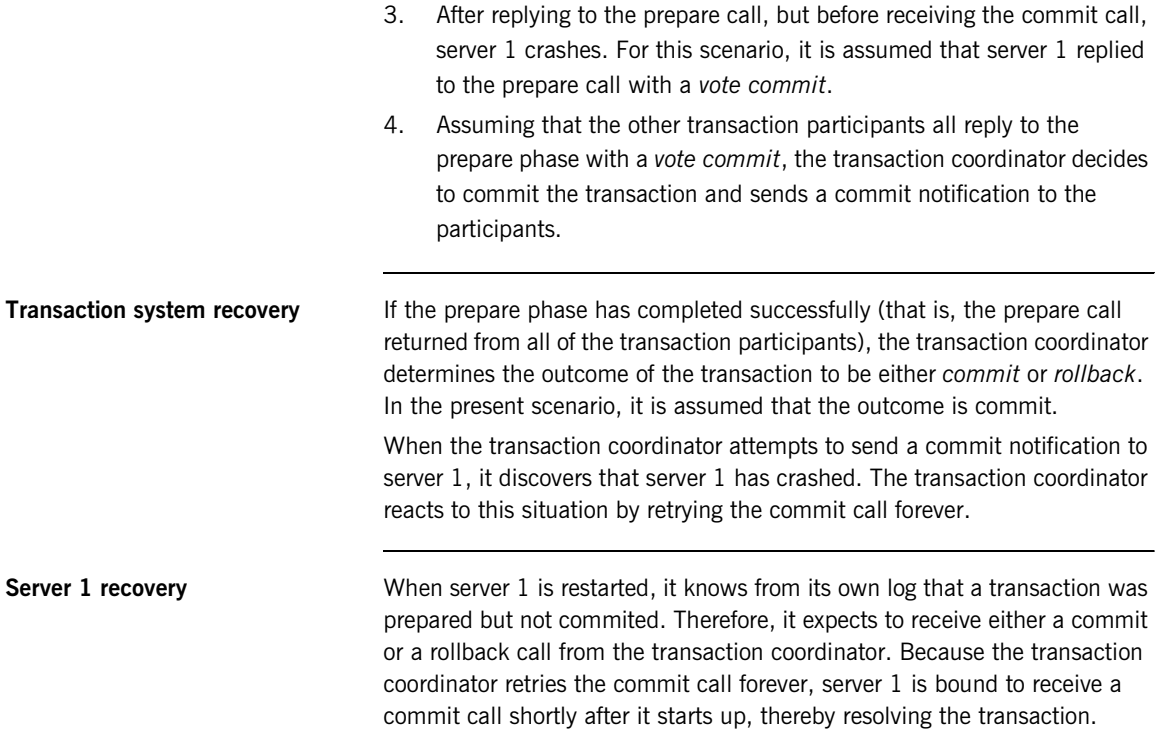
# **Transaction Coordinator Crash**

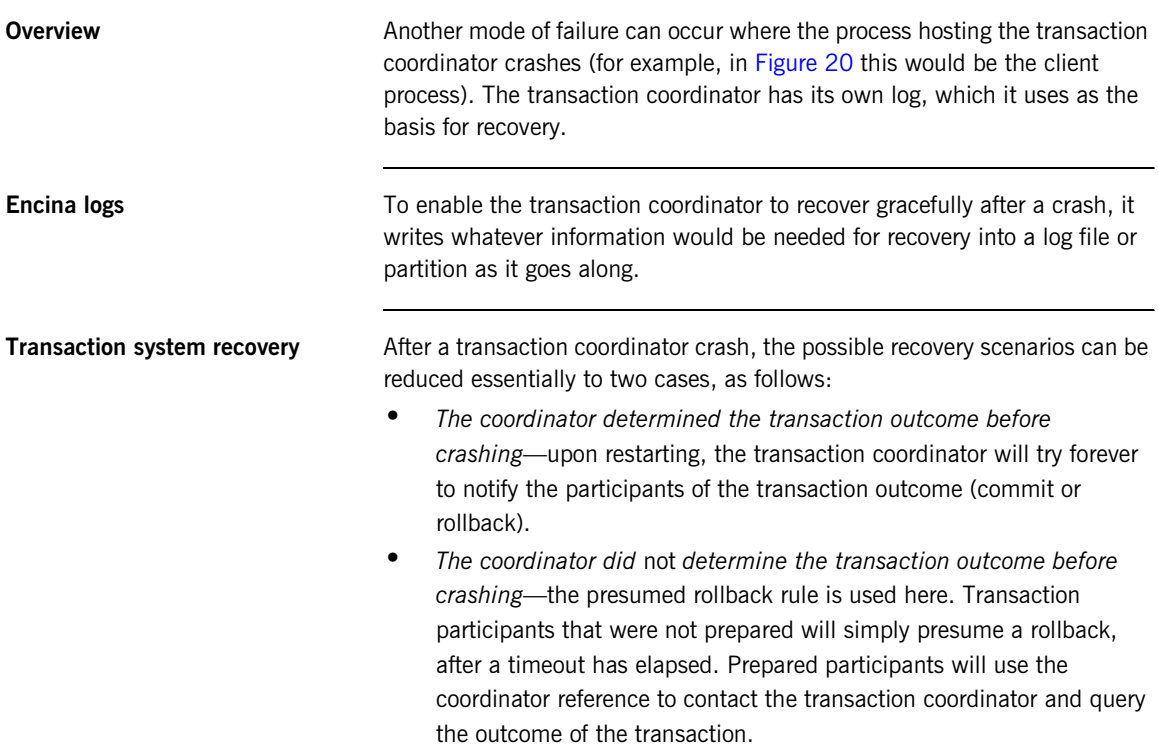

CHAPTER 6 | **Transaction Recovery**

## CHAPTER 7

# Recoverable **Resources**

*This section describes those aspects of server side programming which enable you to update a persistent resource transactionally.*

**In this chapter** This chapter discusses the following topics:

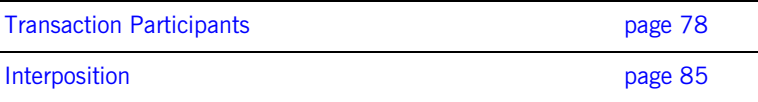

 **77**

# <span id="page-75-0"></span>**Transaction Participants**

**Overview When Artix uses a persistent resource, the easiest way to integrate that** resource within the Artix transaction system is to enlist the resource's XA switch. If the resource does not support the XA standard, however, you need to implement a *transaction participant* instead. A transaction participant is an object usually on the server side that interfaces between the Artix transaction manager and a persistent resource. The role of the transaction participant is to receive callbacks from the transaction manager, which tell the participant whether to make pending changes permanent or whether to abort the current transaction and return the resource to its previous consistent state.

**Participants in a 2-phase commit** [Figure 21](#page-76-0) shows an example of a two-phase commit involving two transaction participant instances. Any operations meant to be transactional should start by creating a transaction participant object and enlisting it with the transaction manager.

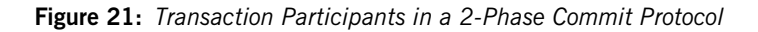

<span id="page-76-0"></span>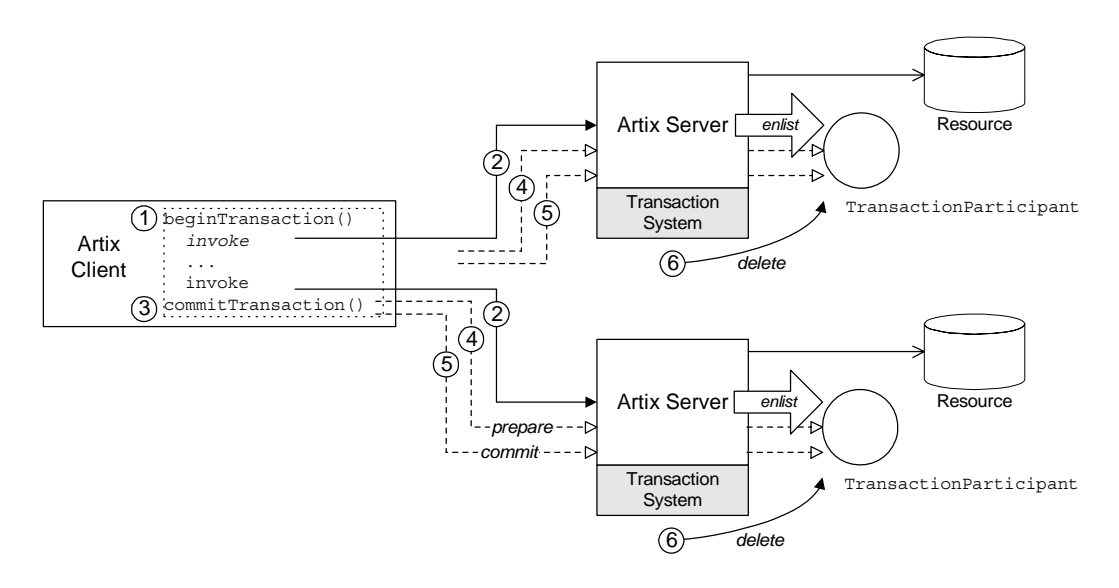

**Participants in a 2-phase commit** As shown in [Figure 21](#page-76-0), the transaction participants participate in a two-phase commit as follows:

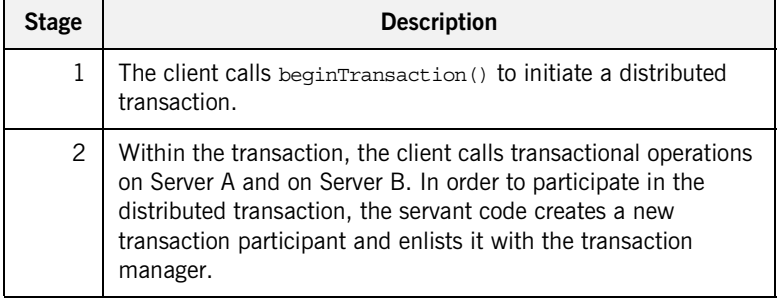

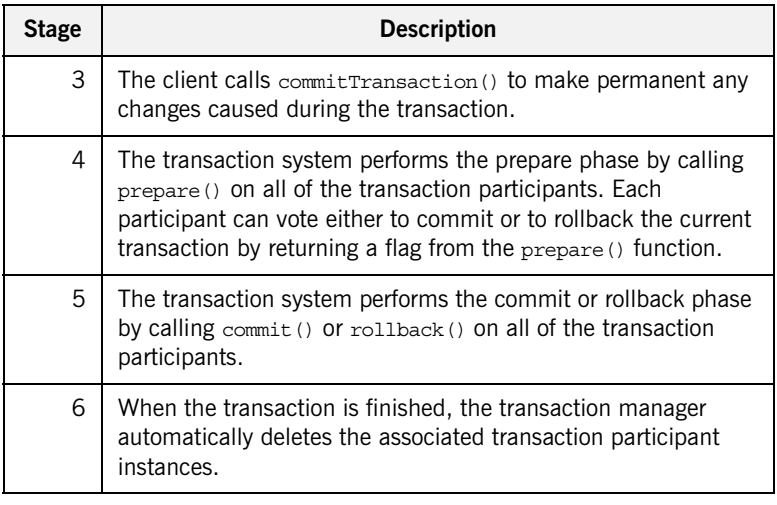

**Implementing a transaction participant**

<span id="page-77-0"></span>To create a transaction participant, define a class that implements the com.iona.jbus.transaciton.TransactionParticipant interface.

<span id="page-78-0"></span>**TransactionParticipant methods** [Example 8](#page-78-0) shows the public member functions of the TransactionParticipant interface.

#### **Example 8:** *The TransactionParticipant Interface*

```
// Java
package com.iona.jbus.transaction;
import com.iona.jbus.BusException;
public interface TransactionParticipant
{
   void commitOnePhase() throws BusException;
   VoteOutcome prepare();
   void commit();
   void rollback();
   void setTransactionManager(TransactionManager txManager);
   String preferredTransactionManager();
}
```
**1PC callback method** The following method is called during a one-phase commit:

**•** commitOnePhase()—this method should make permanent any changes associated with the current transaction.

**2PC callback functions** The following methods are called during a two-phase commit:

**•** prepare()—called during *phase one* of a two-phase commit. Before returning, this method should write a recovery log to persistent storage. The recovery log should contain whatever data would be necessary to restore the system to a consistent state, in the event that the server crashes before the transaction is finished.

**Note:** In some transaction systems, such as OTS Encina, the transaction manager will not call prepare() if it knows that transaction will be rolled back.

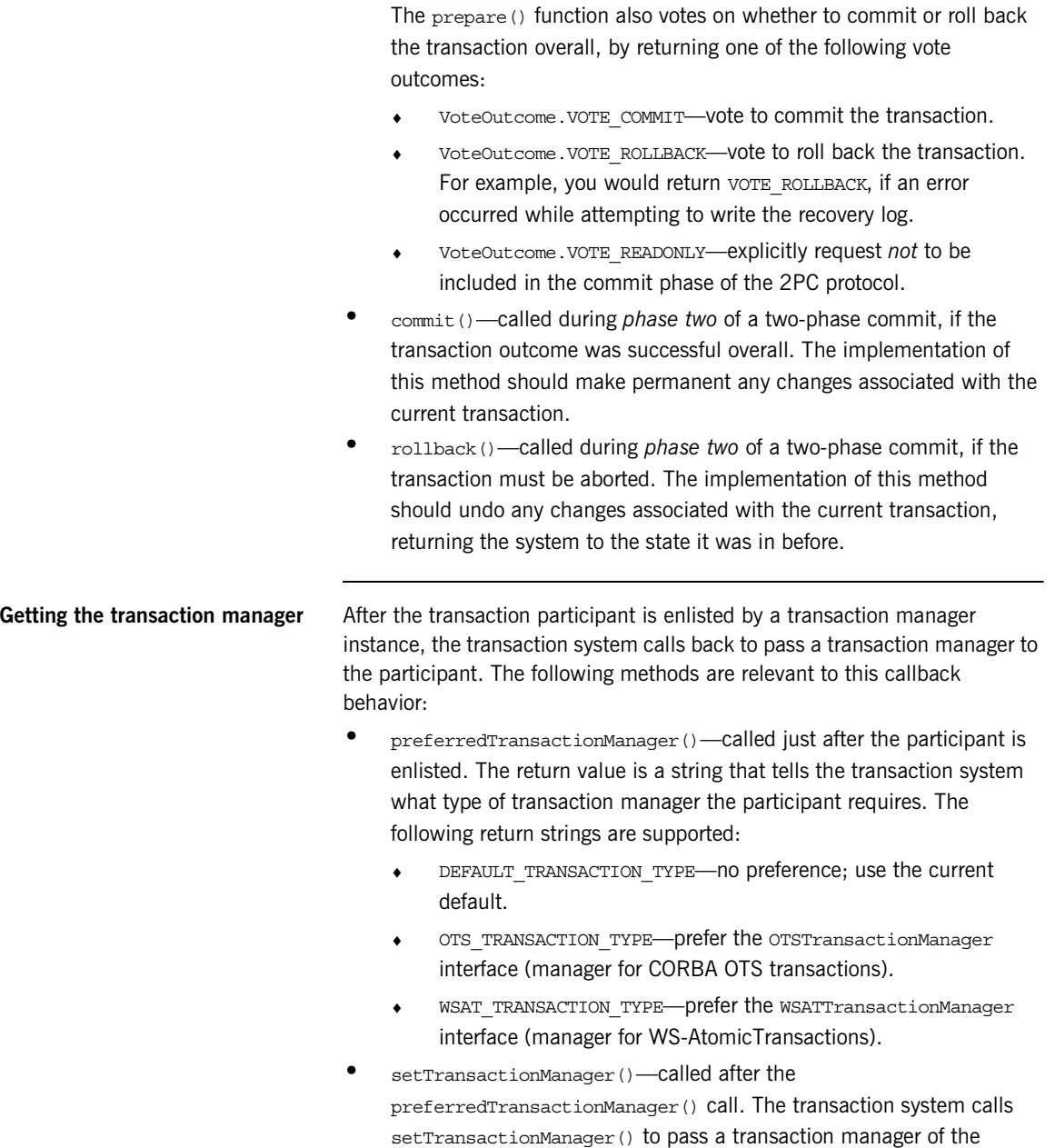

preferred type to the participant. If the type of transaction manager requested by the participant differs from the one currently in use, Artix uses *interposition* to simulate the preferred transaction manager type. For more details about interposition, see ["Interposition" on page 85](#page-82-0).

<span id="page-80-0"></span>**Enlisting a transaction participant** [Example 9](#page-80-0) shows an example of how to enlist a participant instance in a transaction. You must enlist a participant at the start of any transactional WSDL operation. [Example 9](#page-80-0) shows a sample implementation of an operation, write(), which is called in the context of a transaction.

**Example 9:** *Example of Enlisting a Transactional Participant*

```
public void write(int value) throws Exception
{
   Bus bus = DispatchLocals.getCurrentBus();
   TransactionSystem txSystem = bus.getTransactionSystem();
   if (txSystem.withinTransaction())
 {
    TxParticipant participant = new TxParticipant (this);
     TransactionManager txManager = 
   txSystem.getTransactionManager(TransactionSystem.DEFAULT_TRAN
   SACTION TYPE);
     txManager.enlist(participant, true);
    m value = value;
 }
   else
 {
     System.out.println("No transaction");
     throw new BusException("Invocation not in transaction");
 }
}
```
The preceding code example can be explained as follows:

- 1. DispatchLocals.getCurrentBus() is a standard function that returns a reference to the current thread's bus instance.
- 2. write() *requires* a transaction. If it is not called in the context of a transaction, it raises an exception back to the client.
- 3. The TXParticipant class is an implementation of the TransactionParticipant interface.
- 4. The participant is enlisted in the transaction, ensuring that the participant receives callbacks either to commit or rollback any changes.

The second parameter is a boolean flag that specifies the kind of participant:

- ♦ true indicates a *durable participant*, which participates in all phases of the transaction.
- ♦ false indicates a *volatile participant*, which is only guaranteed to participate in the prepare phase of the 2PC protocol. There is no guarantee that a volatile participant will participate in the commit phase.

# <span id="page-82-0"></span>**Interposition**

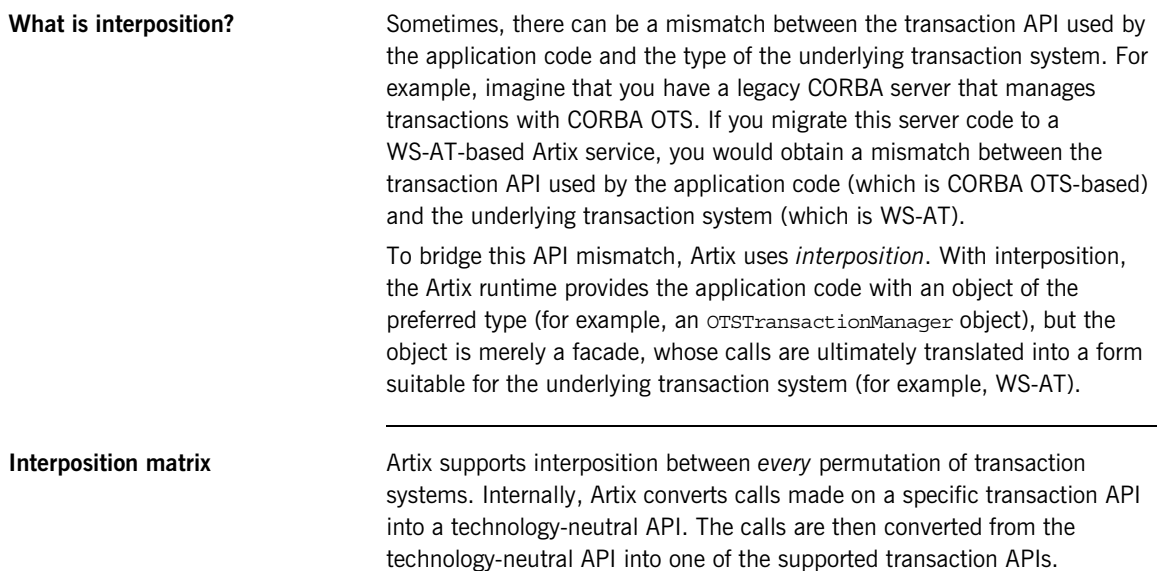

CHAPTER 7 | **Recoverable Resources**

## CHAPTER 8

# Notification Handlers

*A notification handler is an object that receives callbacks to inform it about the outcome of a transaction.*

**In this chapter** This chapter discusses the following topics:

Introduction to Notification Handlers **page 88** 

# <span id="page-85-0"></span>**Introduction to Notification Handlers**

<span id="page-85-1"></span>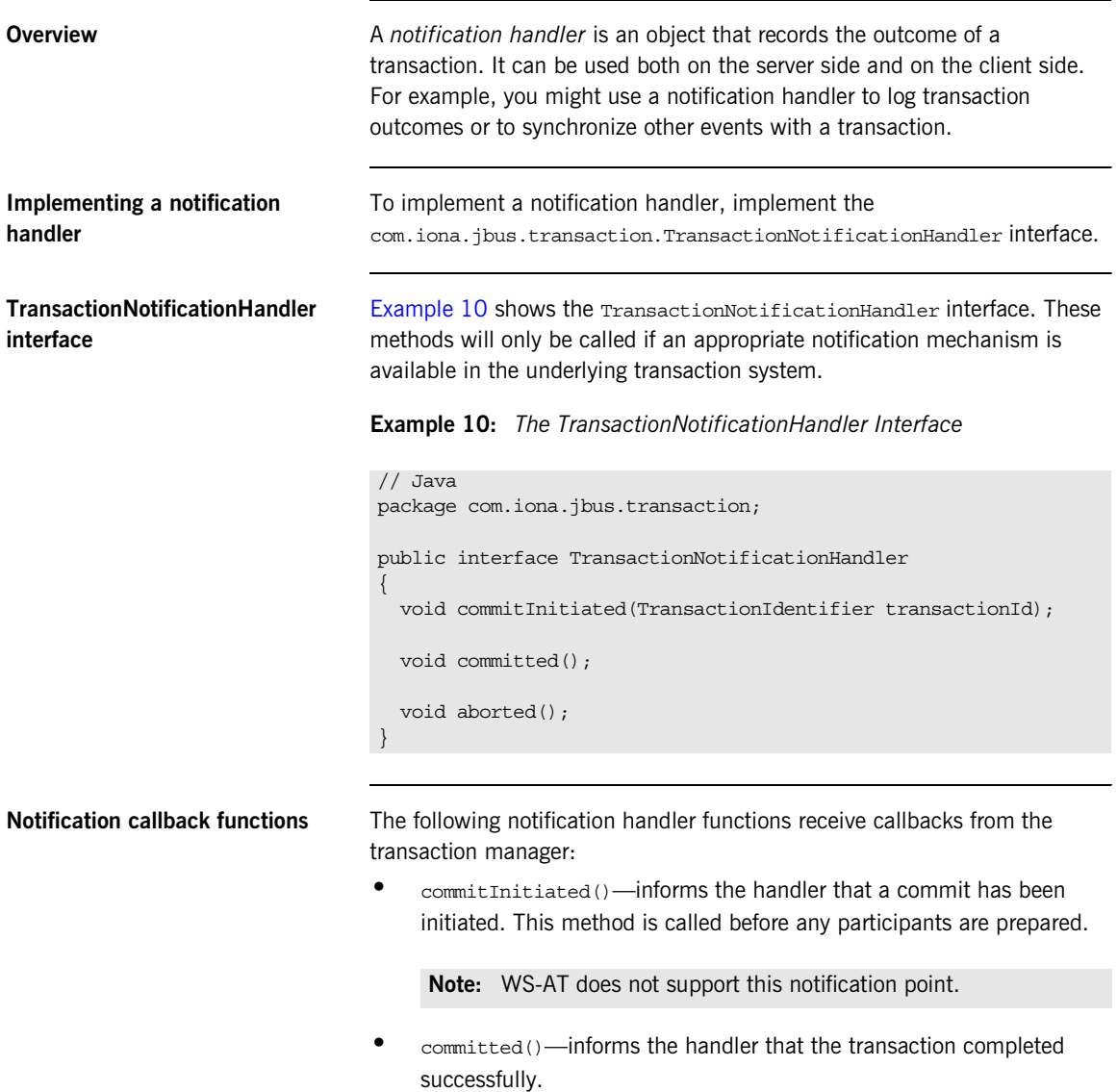

aborted()—informs the handler that the transaction did not complete successfully and was aborted.

<span id="page-86-0"></span>**Enlisting a notification handler** To use a notification handler, you must enlist it with a TransactionManager object while there is a current transaction. You can enlist a notification handler at any time prior to the termination of the transaction.

> [Example 11](#page-86-0) shows how to enlist a sample notification handler, NotificationHandlerImpl.

**Example 11:** *Example of Enlisting a Notification Handler*

```
// Java
Bus bus = DispatchLocals.getCurrentBus();
TransactionSystem txSystem = bus.getTransactionSystem();
if (txSystem.withinTransaction())
{
   NotificationHandlerImpl notHandler = new 
  NotificationHandlerImpl;
   TransactionManager txManager = 
  txSystem.getTransactionManager(TransactionSystem.DEFAULT_TRAN
   SACTION TYPE);
   txManager.enlistForNotification(notHandler);
}
```
CHAPTER 8 | **Notification Handlers**

## CHAPTER 9

# MQ Transactions

*This chapter describes how transactions are integrated with the Artix MQ transport, which integrates with the IBM MQ-Series product to provide a reliable message-oriented transport.*

**In this chapter** This chapter discusses the following topics:

Reliable Messaging with MQ Transactions **page 92** 

# <span id="page-89-0"></span>**Reliable Messaging with MQ Transactions**

**Overview This section describes how to enable reliable messaging with MQ** transactions in your Artix applications. MQ transactions differ in several important respects from ordinary Artix transactions, in particular:

- <span id="page-89-2"></span><span id="page-89-1"></span>**•** MQ transactions are managed by a transaction manager that is internal to the MQ-Series product.
- **•** MQ transactions are enabled by setting the relevant attributes of a WSDL port in the WSDL contract.
- **•** You can *not* initiate and terminate MQ transactions on the client side using the Artix transaction API (for example, the functions in IT Bus:: TransactionSystem are not used for MQ on the client side).

On the client side, MQ transactions follow a completely different model from Artix transactions. On the server side, however, the MQ transaction is integrated with an Artix transaction, so that an incoming message is considered to have been processed, only if the Artix transaction completes successfully on the server side.

**Oneway invocation scenario** [Figure 22](#page-90-0) shows a oneway invocation scenario, where an Artix client invokes oneway operations on an Artix server over the MQ transport with MQ transactions enabled. Because the WSDL operations are *oneway* (that is, consisting only of output messages), the MQ transport does not require a reply queue in this scenario.

<span id="page-90-1"></span>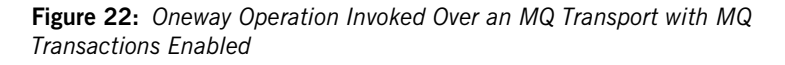

<span id="page-90-0"></span>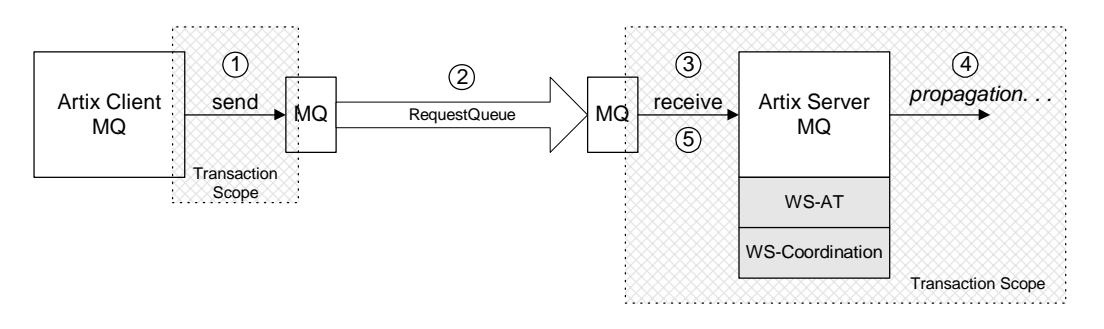

**Description of oneway invocation** The oneway operation invocation shown in [Figure 22](#page-90-0) is executed in the following stages:

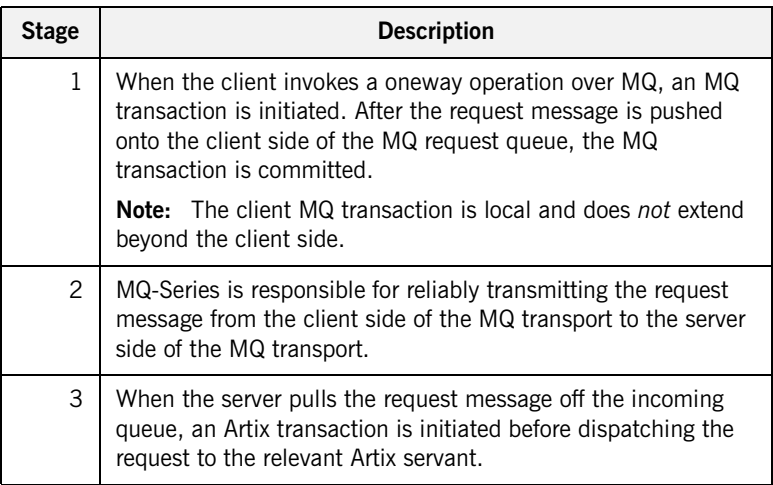

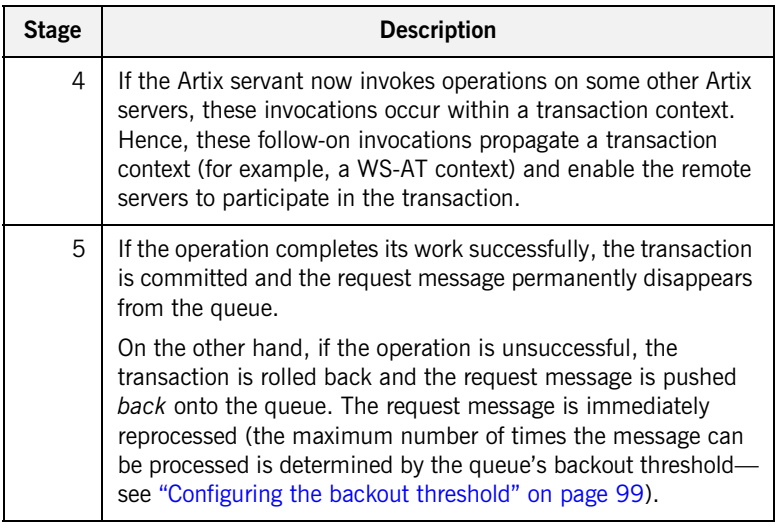

<span id="page-91-0"></span>**Oneway client configuration** To enable transactional semantics for a client that invokes oneway operations over the MQ transport, you should define a WSDL port as shown in [Example 12](#page-91-0).

<span id="page-91-1"></span>**Example 12:** *WSDL Port Configuration for Oneway Client Over MQ*

```
<wsdl:service name="MQService">
     <wsdl:port binding="tns:BindingName" name="PortName">
         <mq:client QueueManager="MY_DEF_QM"
                     QueueName="HW_REQUEST" 
                     AccessMode="send"
                     CorrelationStyle="correlationId"
                     Transactional="internal"
                     Delivery="persistent"
                     UsageStyle="peer" 
        / ...
     </wsdl:port>
</wsdl:service>
```
<span id="page-92-2"></span><span id="page-92-1"></span>Because the invocation is oneway, there is no need to specify a reply queue manager. To enable transactions, you must set the Transactional attribute to internal and the Delivery attribute to persistent.

<span id="page-92-0"></span>**Oneway server configuration** On the server side, you must configure both the WSDL contract and the Artix configuration file appropriately for using MQ transactions.

#### **WSDL Contract Configuration**

To enable transactional semantics for a server that receives oneway invocations over the MQ transport, you should define a WSDL port as shown in [Example 13.](#page-92-0)

**Example 13:** *WSDL Port Configuration for Oneway Server Over MQ*

```
<wsdl:service name="MQService">
     <wsdl:port binding="tns:BindingName" name="PortName">
         ...
         <mq:server QueueManager="MY_DEF_QM"
                     QueueName="HW_REQUEST"
                     AccessMode="receive"
                     CorrelationStyle="correlationId"
                     Transactional="internal"
                     Delivery="persistent"
                     UsageStyle="peer" 
        / </wsdl:port>
</wsdl:service>
```
To enable transactions, you must set the Transactional attribute to internal and the Delivery attribute to persistent.

#### **Artix Configuration File**

On the server side, Artix initiates a transaction whenever it receives a request message from the MQ transport. Because this transaction is managed by an Artix transaction manager, you must load and configure one of the Artix transaction systems (for example, OTS or WS-AT).

For details of how to select a transaction system, see ["Selecting a](#page-24-0)  [Transaction System" on page 25.](#page-24-0)

**Synchronous invocation scenario** [Figure 23](#page-93-0) shows a synchronous invocation scenario, where an Artix client invokes normal operations on an Artix server over the MQ transport with MQ transactions enabled. Because the WSDL operations are *synchronous* (that is, consisting of output messages and input messages), the MQ transport requires a reply queue.

<span id="page-93-0"></span>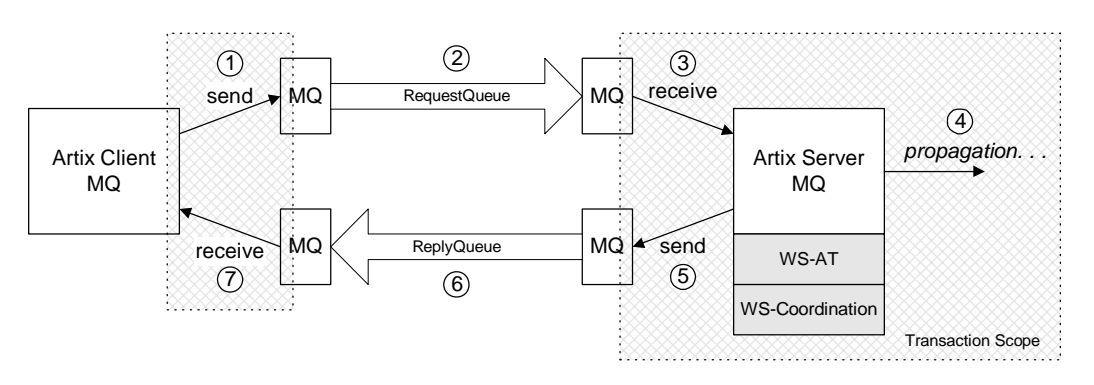

<span id="page-93-1"></span>**Figure 23:** *Synchronous Operation Invoked Over the MQ Transport with MQ Transactions Enabled*

#### **Description of synchronous invocation**

The synchronous operation invocation shown in [Figure 23](#page-93-0) is executed in the following stages:

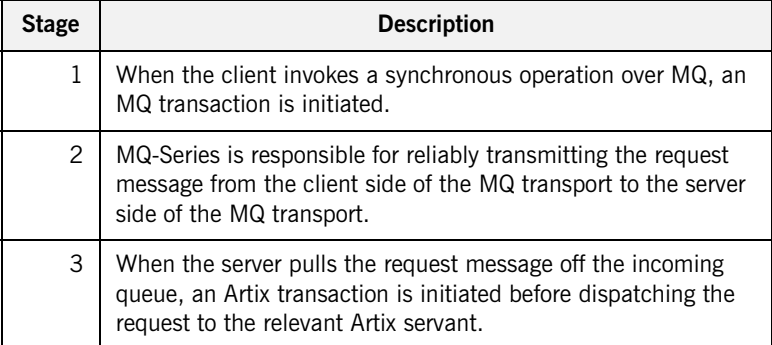

<span id="page-94-1"></span>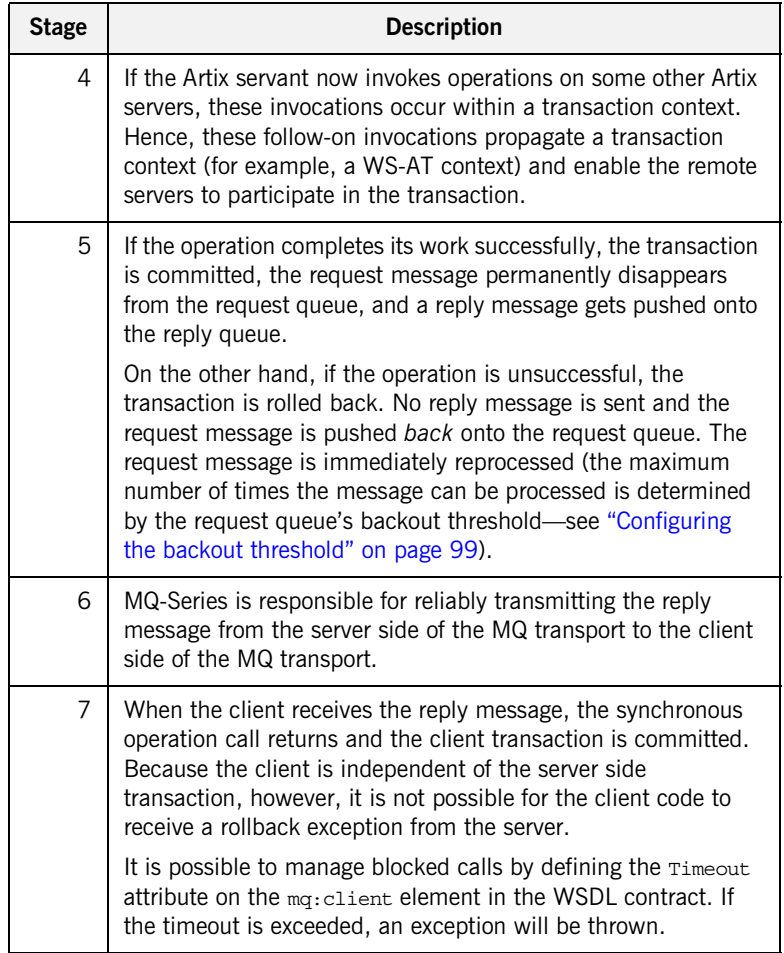

<span id="page-94-0"></span>

**Synchronous client configuration** To enable transactional semantics for a client that invokes synchronous operations over the MQ transport, you should define a WSDL port as shown in [Example 14.](#page-94-0)

**Example 14:** *WSDL Port Configuration for Synchronous Client Over MQ*

<wsdl:service name="*MQService*"> <wsdl:port binding="tns:*BindingName*" name="*PortName*"> <mq:**client** QueueManager="MY\_DEF\_QM"

<span id="page-95-1"></span>**Example 14:** *WSDL Port Configuration for Synchronous Client Over MQ*

```
To enable transactions, you must set the Transactional attribute to 
                                   internal and the Delivery attribute to persistent. 
Synchronous server configuration On the server side, you must configure both the WSDL contract and the 
                                  Artix configuration file appropriately for using MQ transactions.
                                  WSDL Contract Configuration
                                  To enable transactional semantics for a server that receives synchronous 
                                   invocations over the MQ transport, define a WSDL port as shown in 
                                   Example 15.
                                                          QueueName="HW_REQUEST" 
                                                          ReplyQueueManager="MY_DEF_QM"
                                                          ReplyQueueName="HW_REPLY"
                                                          AccessMode="send"
                                                          CorrelationStyle="correlationId"
                                                          Transactional="internal"
                                                          Delivery="persistent"
                                                          UsageStyle="responder"
                                            / ...
                                         </wsdl:port>
                                   </wsdl:service>
                                   Example 15: WSDL Port Configuration for Synchronous Server Over MQ
                                   <wsdl:service name="MQService">
                                         <wsdl:port binding="tns:BindingName" name="PortName">
                                             ...
                                             <mq:server QueueManager="MY_DEF_QM"
                                                          QueueName="HW_REQUEST" 
                                                          ReplyQueueManager="MY_DEF_QM"
                                                         ReplyQueueName="HW_REPLY"
                                                         AccessMode="receive"
                                                          CorrelationStyle="correlationId"
                                                          Transactional="internal"
                                                          Delivery="persistent"
                                                          UsageStyle="responder"
                                            / </wsdl:port>
```
To enable transactions, you must set the Transactional attribute to internal and the Delivery attribute to persistent.

#### <span id="page-96-6"></span><span id="page-96-5"></span><span id="page-96-4"></span><span id="page-96-3"></span><span id="page-96-2"></span><span id="page-96-1"></span>**Artix Configuration File**

<span id="page-96-0"></span>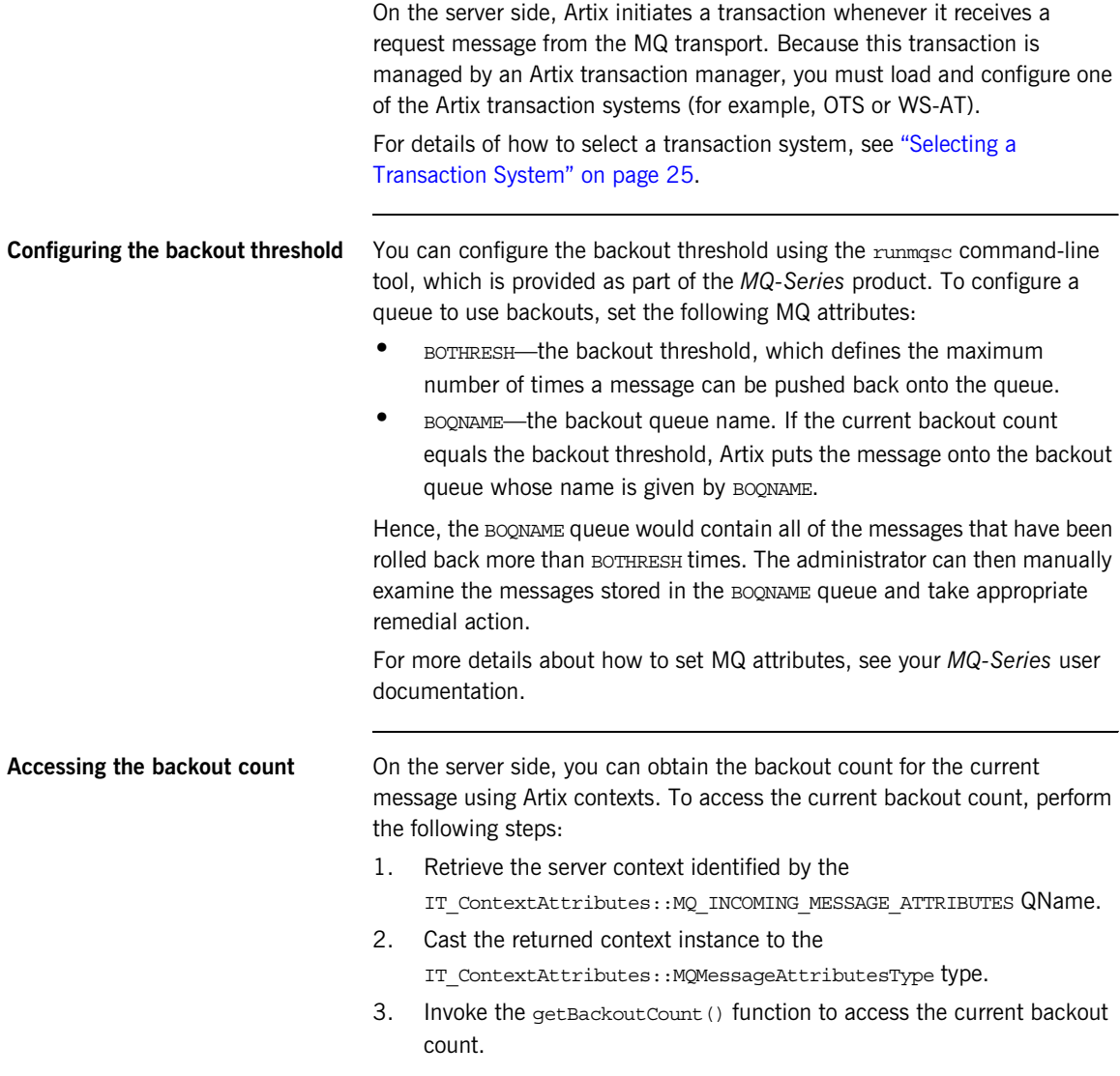

For more details about programming with Artix contexts, see *Developing Artix Applications in C++*.

# Index

## **A**

attach\_thread() function [and suppressing propagation 53](#page-52-0)

### **B**

[backout count 99](#page-96-1) [backout threshold 94,](#page-91-1) [97](#page-94-1) [configuring 99](#page-96-2) [BOQNAME attribute 99](#page-96-3) [BOTHRESH attribute 99](#page-96-4) [Bus.getTransacionSystem\(\) 42](#page-41-0)

## **D**

[Delivery attribute 95](#page-92-1) detach\_thread() function [and suppressing propagation 53](#page-52-1)

## **G**

[getBackoutCount\(\) function 99](#page-96-5) [getTransacionSystem\(\) 42](#page-41-0) [getTransactionManager\(\) 43](#page-42-0)

## **I**

interoperability [transaction propagation 50](#page-49-0) interposition [resource for 52](#page-51-0)

#### **M**

MQ-Series [BOQNAME attribute 99](#page-96-3) [BOTHRESH attribute 99](#page-96-4) [runmqsc command-line tool 99](#page-96-6) [MQ transactions 92](#page-89-1) [backout count 99](#page-96-1) [backout threshold 94,](#page-91-1) [97,](#page-94-1) [99](#page-96-2) [Delivery attribute 95](#page-92-1)

[synchronous invocation 96](#page-93-1) [Transactional attribute 95](#page-92-2)

### **O**

oneway invocations [and MQ transactions 93](#page-90-1) OTS Lite [limitations on using 52](#page-51-1)

### **R**

reliable messaging [and transactions 92](#page-89-2) [runmqsc command-line tool 99](#page-96-6)

### **S**

synchronous invocation [and MQ transactions 96](#page-93-1)

## **T**

[Transactional attribute 95](#page-92-2) [TransactionAlreadyActiveException 45](#page-44-0) [transaction contexts 50](#page-49-1) [TransactionManager 43](#page-42-1) [TransactionNotificationHandler 43](#page-42-2) [TransactionParticipant 43,](#page-42-3) [80](#page-77-0) [transaction propagation 50](#page-49-0) [suppressing, how to 53](#page-52-2) [transactions 18](#page-17-0) [compatibility with CORBA OTS 21](#page-20-0) [example 18](#page-17-1) [properties 19](#page-18-0) [TransactionSystem 42](#page-41-1) [getTransactionManager\(\) 43](#page-42-0) [TransactionSystemUnavailableException 45](#page-44-1)

#### **U**

[UsageStyle attribute 98](#page-95-1)

INDEX